# PUMPING SYSTEM MONITOR OPERATIONS MANUAL

Prepared by

*C.E. Brockway, P.E.*  C. W. *Robison, P. E. S. Kolar* 

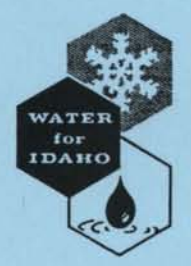

University of Idaho Water Resources Research Institute

June 1992

# TABLE OF CONTENTS

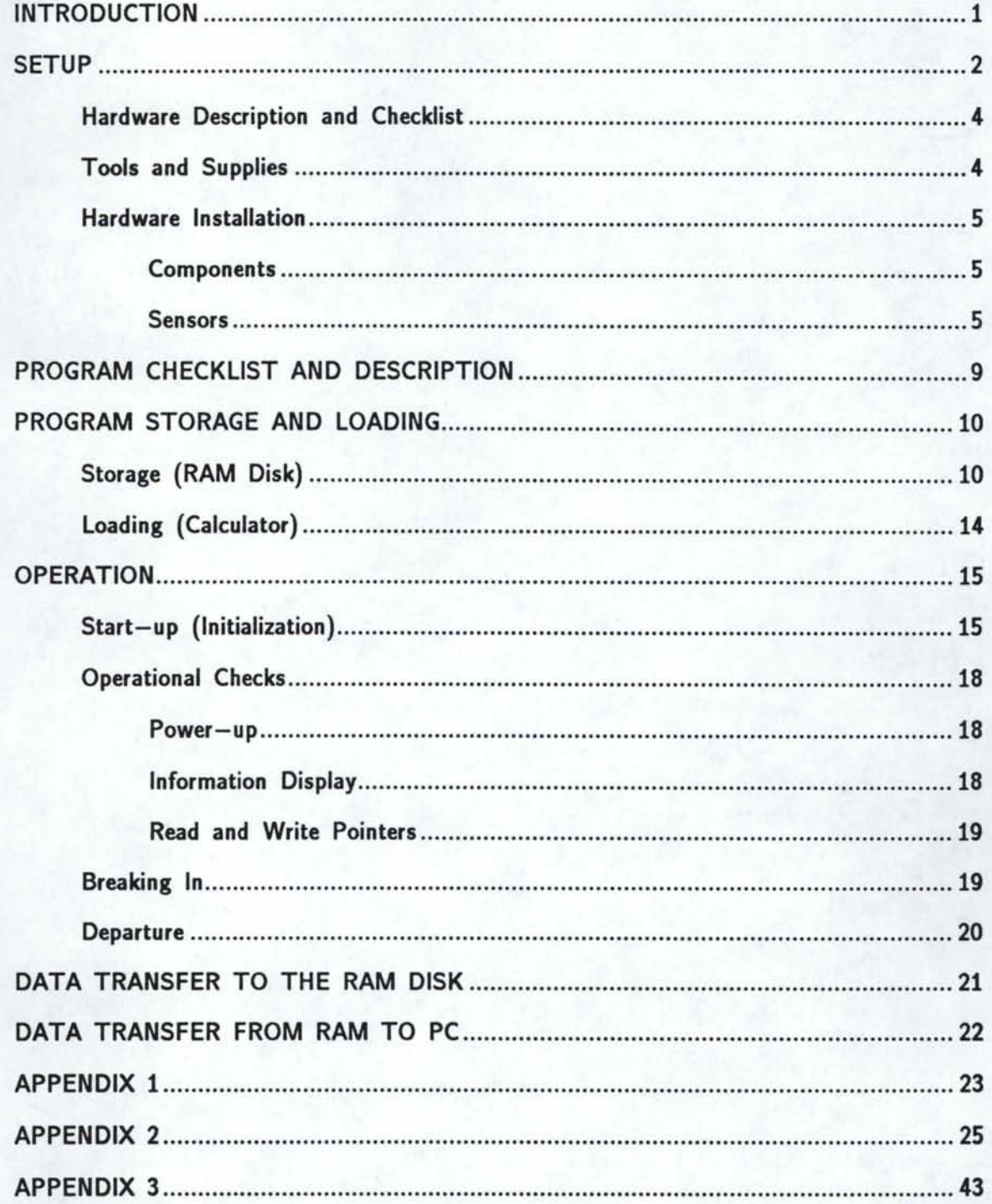

# LIST OF FIGURES

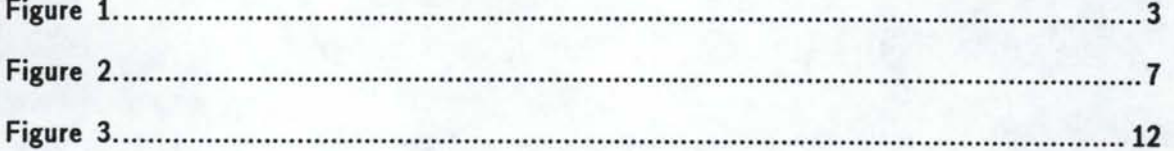

# **PUMP STATION MONITOR OPERATIONS MANUAL**

## **INTRODUCTION**

The primary purpose of a pump station monitor is to provide the operator with real time information regarding the performance of the pump station and to record the performance parameters for later analysis. The performance of a pump station is determined from four basic components: input power, flow rate, discharge pressure, and input pressure. A pump station monitor requires a pump station to be equipped with pulse emitting watt meter(s), flow meter(s), and pressure transducer(s). This instrumentation allows the monitor to determine input power, flow rate, discharge pressure, and input pressure. Given these parameters, the calculator is programmed to provide the station efficiency, accumulated flow, and a number of other parameters. This data is collected and recorded on a real-time basis, and thus is "Time Tagged".

The heart of the monitoring system is the HP-41CX calculator. It performs the calculations, controls the scanning process of the sensors, conversion of the sensed parameter into standard units, and stores the results for later retrieval. The remaining components of the monitoring system, excluding the sensor portions, are a digital data acquisition interface (CMT -200) and the UI-MAD analog to digital conversion multiplier unit.

While an extensive knowledge of the HP 41 series calculators is not necessary, you must be familiar with the basic operation of the calculator, the XYZT stack, register allocations, the ALPHA keyboard, and program execution. This manual is not meant to replace the HP-41CX, HP-IL loop, CMT, and HP thermal printer manuals; further information and procedures can be found in these manuals.

The computational memory area of the calculator consists of *5* memory registers. These registers are really just storage bins for storing numbers which the calculator can perform arithmetic operations on. Each bin, or register, has a name, and the registers can be thought to be arranged as shown below:

$$
\begin{array}{cc}\n\text{REGISTER NAME} \\
T \\
Z \\
Y \\
X\n\end{array}\n\quad\n\text{LAST X}
$$

Notice that the registers X thru T are shown one above the other. This is referred to as the "register stack".

Throughout this manual, HP4l keystrokes and commands will be indicated with the use of brackets, braces and single quotes. Square brackets indicate a key should be pressed while the calculator is not in monitoring mode. Curly braces {} indicate the characters should be entered using the blue lettered keys. Single quotes indicate the blue lettered key should be pressed while the calculator is in monitoring mode.

#### **SETUP**

The diagram in figure I shows a sketch of a generic pump site, with typical locations for sensors and monitoring equipment. A judicious choice for locations of monitoring equipment as near as possible to the pump will make the initial setup of the air tube and sensor lines easier and less expensive. Here are a few pointers:

Calculation of the energy used and system efficiency is based on the application of the Bernoulli equation between the water level in the well or stream and the discharge into the distribution system. The placement of the sensors defines the type of efficiency being monitored. Also, the sensor positions describe how you are implementing the Bernoulli equation.

The location of the low pressure sensor is generally fixed by the location of the installed air tube.

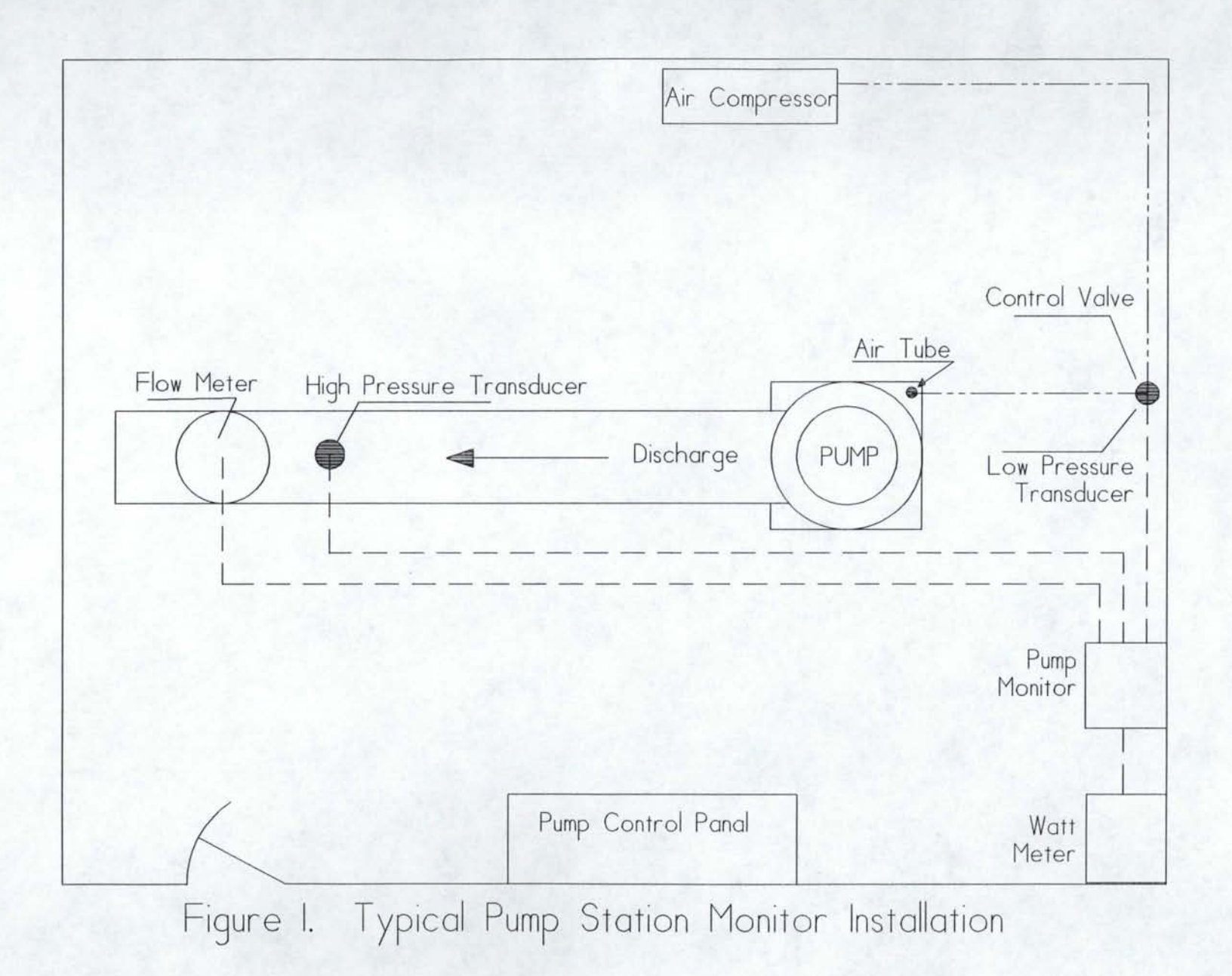

The location of the high pressure tap should be as near as possible to the pump on the discharge end. However, it should be in a section of the pipe which is free of air entrapment to give an accurate pressure reading.

Select the placement of the monitor box in as central a location as possible with respect to the different sensors. Sensor leads should be placed out of the way of traffic and should not interfere with operations.

## **HARDWARE DESCRIPTION AND CHECKLIST**

You will need all of the following pieces of equipment and hardware for the site

setup.

- 1, HP 41CX handheld calculator (HP=Hewlett-Packard).
- 2, AC/DC power converters.
- 1, Wattmeter with electronic output and associated current transformers
- 2. HP 82181A extended memory module.
- 1, CMT -200 data acquisition and control unit. (CMT=Corvallis MicroTechnology).
- 1, U of I/ARS A/D conversion (MAD) unit w/cables.
- 1, Weatherproof enclosure box, 18xl2x8 inches. Any adequate size and type will do.
- 1, flow meter with electronic output.
- 1, pressure transducer (high) w/fittings.
- 1, pressure transducer (low) w/fittings.
- 1, plastic air line for low pressure bubbler.
- 1, flow meter/valve for low pressure bubbler.

Air supply with a regulator

Misc. pipe fittings for air line into water.

Misc. pvc conduits to protect buried air line.

- 1, CMT HPIL RAM Disk, model# RD-128, w/9-volt battery.
- 1, HP-IL MODULE, # HP-82160A.

1, HP THERMAL PRINTER, # HP-82162A, w/paper roll.

1, Portable carrying case for the RAM Disk, Thermal Printer, and IL Module. Should be waterproof and impact resistant, approx. 13xllx6 inches.

The monitor system manual

#### **TOOLS AND SUPPLIES**

Assorted Philips and flathead screwdrivers.

Electrical crimping/stripping tool.

Assortment of solderless connectors and wire nuts for wire gage sizes 18-22. Soldering iron and solder.

Assorted wrenches and socket set, including a large pipe wrench (Minimum 3" jaw).

Assorted pliers and cutting dikes.

Cordless electric drill and bits. (optional) 2, 3, and 4 Conductor signal wire to be used between sensors and monitor box. Length depends on site. Assorted conductor wires, sizes 18-22, and in colors red, black and green. Amounts depend on the number of sites and whether or not they are already wired. Electrical tape and heat shrink. 1 to 2 foot long leads w/ alligator clips on each end. Digital multimeter. Spare 9 volt batteries.

#### **HARDWARE INSTALLATION**

#### **Components**

The MAD unit is attached to the enclosure box with two metal screws. Open the MAD unit and position it on the back plate of the enclosure box. Attach it with two screws and put the cover with the velcro strips back on.

Install the two EM modules in the two top ports of the calculator. The calculator should be turned off when you do this. Never remove the modules when the calculator is on. Also, be aware that even if the calculator is off, removing only one of the EM modules can cause all the data and information stored on both of them to be lost. For further information, consult the HP calculator and extended memory manuals.

Take the CMT-200 and calculator  $(w/EM$  modules) and install them in the grey enclosure box. Both units have velcro strips attached to their reverse sides which match the mating strips attached to the cover of the MAD unit. Connect the output module of the CMT -200 to one of the remaining available ports of the calculator. In this case it doesn't matter which of the remaining ports you choose.

#### **Sensors**

The pump efficiency monitor requires the installation of a minimum of four sensors for the primary pump performance parameters: input electrical power, flow rate, discharge pressure, and inlet water pressure or level. The sensor input leads in the enclosure box should be connected to the correct terminals of the MAD unit. You can determine which one goes where by looking at the wiring diagram in figure 2. The exact wiring will depend on the types of sensors and MAD units used.

#### 1. Pulse emitting watt meters.

The pulse watt meter requires installation by either the power company or a certified electrician. A two conductor signal line is all that is necessary to connect the watt meter to the MAD unit. Consult with the electrician or power company to determine where to connect the lines to the watt meter. It will be necessary to have the electricity shut off to the pump station in order to install the current transformers (CTs). Have the electrician install the CTs on the main feed lines to the pump control panel. The location of the CTs and voltage taps determine which electrical components are monitored. Do not include building heaters, ventilation or auxiliary equipment, unless you want to include them in the pump station efficiency.

#### 2. Flow meter.

Two different types of signals from flow meters can be accommodated, pulse and analog. If existing flow meters do not have electronic output, most can be upgraded by contacting the manufacturor. The MAD unit accepts digital (pulse) signals or a 0-5 volt analog signal. See figure 2 for the correct wiring connections to the multiple analog to digital converter unit (MAD). The flow meter manual will assist in wiring the meter and meter installation.

*-6-*

# UNIVERSITY OF IDAHO PUMP MONITOR MAD UNIT

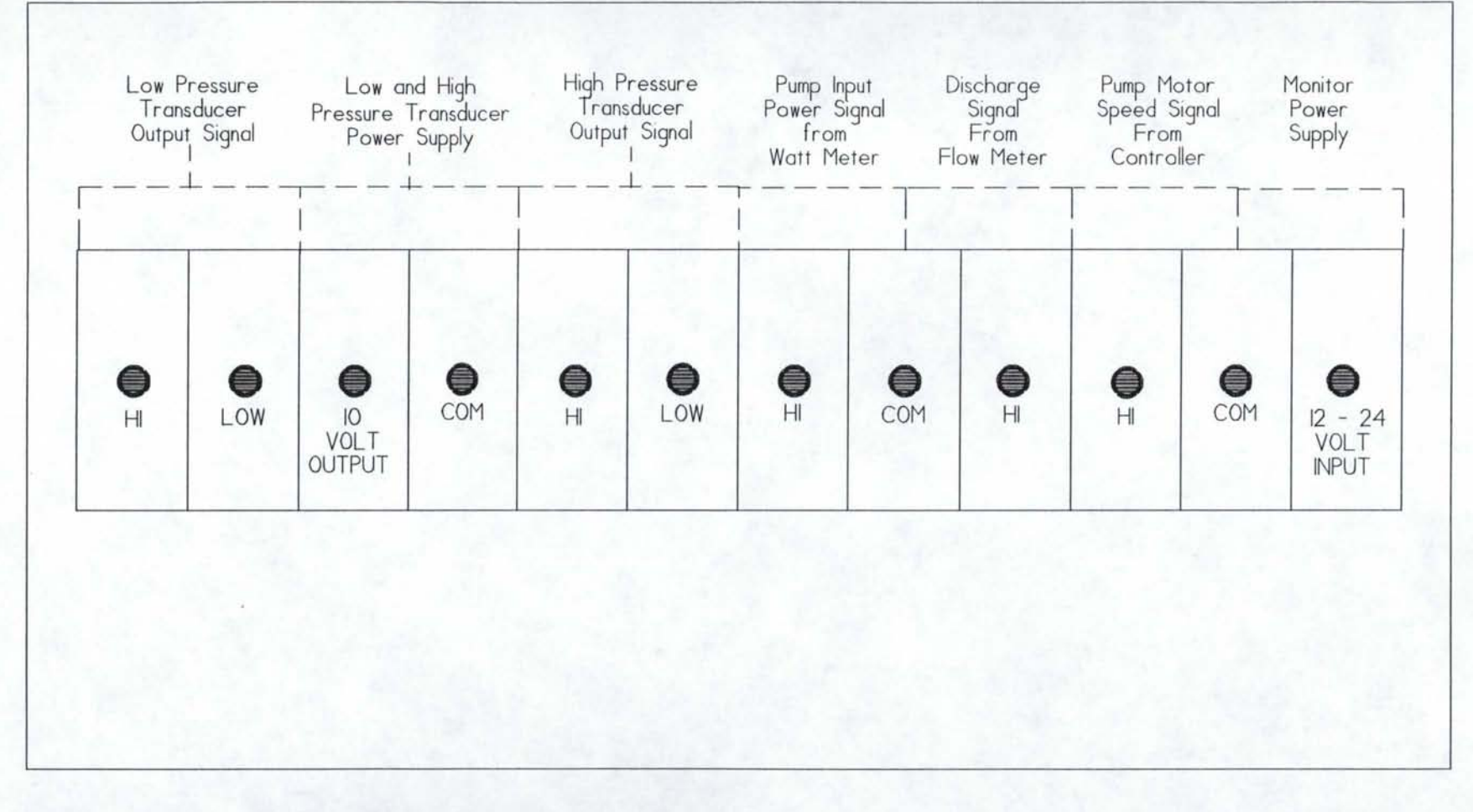

Figure 2. MAD Unit sensor connection diagram.

#### 3. High Pressure Transducer.

The high pressure transducer is connected to the main pipeline. It is necessary to have the transducer isolated by two valves. The configuration of the valves should allow the transducer to be exposed to atmospheric pressure and to allow connection of a test gauge for calibrating the sensor. It may be necessary to drill a hole and weld on a  $1/2$ " mounting plate if such a plate does not already exist on the present pipeline. Typically, the transducer will require a four conductor signal line to connect it to the MAD unit. The pressure transducer manual will aid in wiring and installation.

At this point, it may be well to survey the elevation difference between the tip of the air tube or inlet pressure sensor and point in the pipe where the high pressure transducer is mounted. Note this difference in your log book since it will be needed later when you initialize the monitor.

#### 4. Inlet Water Pressure or Level

The inlet water pressure or level sensing system depends on the type of pump and its use. If the pump is functioning as a booster pump where the inlet pipe is under pressure, then a pressure transducer is all that is required. If the pump is a deep well pump, then the inlet water level sensing system requires an air tube, air supply, air control valves, air regulator, and a low pressure transducer. Depending on the transducer, a four conductor signal cable will be required to connect it to the MAD unit. The pressure transducer manual will assist in wiring and installation.

For booster systems, the pressure transducer is connected to the inlet pipeline. It is necessary to have the transducer isolated from the inlet pipe by two valves. The configuration of the valves should allow the transducer to be exposed to atmospheric pressure or to the water pressure inside the pipe and to allow connection of a test gauge for calibration of the sensor.

For well systems, the water level sensor system incorporates an air tube system to sense the depth to water from the high pressure sensor elevation. The actual measurement is the height of the water above the outlet (end) of the air tube in the well. The meter valve is used to control the rate of air release from the tank into the air tube. It should be placed in the line prior to the low pressure transducer. A needle valve is preferable. The transducer's pressure range depends on the maximum submerged length of the air tube.

## **PROGRAM CHECKLIST AND DESCRIPTION**

The following is a list of the HP-41CX subroutines used in the pump station monitors.

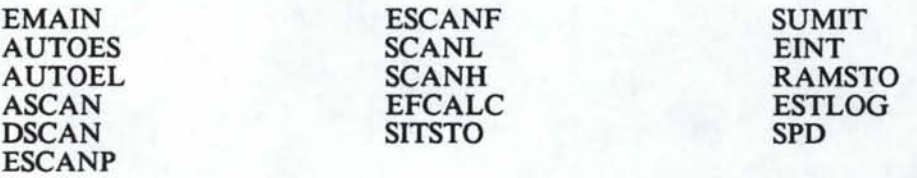

These programs perform tasks as indicated below:

- EMAIN: The control program. It has two entry points, AUTOS and AUTOL, which take care of automatic scanning and logging. It also controls the keyboard for user input and output. Many of the subroutines are called and executed by the EMAIN program.
- AUTOES: Recalls site configuration constants, scans sensors, calculates flow, increments the number of scans, and stores data to intermediate registers. It calls several other subroutines to accomplish all this.
- AUTOEL: Calculates summary data from the intermediate data and posts the summary data to extended memory.
- ASCAN: Scans an analog channel, then converts the signal into its decimal equivalent. The value returned in the X-register.
- DSCAN: Scans a digital channel for its signal, calculates the frequency or pulse rate. Frequency is returned in the X-register.
- ESCANP: Scans watt meter. Uses DSCAN to obtain pulse rate, multiplies the frequency by the slope coefficient and adds the offset to obtain the power and stores it in register 4.
- ESCANF: Scans flow meter. Uses DSCAN to obtain pulse rate or ASCAN to obtain the flow signal level, multiplies the resulting sensor value by the slope coefficient and adds the offset to obtain the flow, and stores it in register *5.*
- SCANL: Scans low pressure transducer. Uses the ASCAN routine to obtain the decimal reading from the low pressure transducer. Multiplies it by the slope coefficient and adds the offset to obtain the low pressure reading, and stores it in register 6.
- SCANH: Scans the high pressure transducer. Uses the ASCAN routine to obtain the decimal reading from the high pressure transducer. Multiplies by the slope coefficient and adds the offset to obtain the high pressure reading, and stores it in register 7.
- EFCALC: Recalls the current contents of the temporary storage registers containing the velocity head, discharge pressure head, input pressure head, elevation difference, flow rate, and input power. Uses these values and some constants to calculate the overall station efficiency.
- SITSTO: Stores the site configuration constants and various pointers to extended memory.
- RAMSTO: Transfers the data stored in extended memory to the portable RAM disk.
- SPD: Scans pump speed. Uses ASCAN to obtain the speed signal, multiplies by the slope, and adds an offset to obtain speed.
- SUMIT: Used to update intermediate data registers
- EINT: The start-up, or initialization routine. It is used to read into the calculator all the necessary data coefficients, slopes, and offsets for each channel particular to a given site.
- SETCLK: Used by the initialization routine to set the calculators internal clock to the correct time and date.
- ESTLOG: Used by the initialization routine to set the calculator alarms for scanning and daily summary logging.

# **PROGRAM STORAGE AND LOADING**

#### **STORAGE (RAM DISK)**

All the programs for the pump station monitor are stored on the RAM disk in one file. This disk has a storage capacity of 128K bytes. This is more than enough to store all the programs. In addition, station data files can be created that can store data transferred from the EM to the RAM disk. The RAM disk is powered by a 9 volt battery. Even if this battery loses power, an auxiliary battery ensures that the contents of the disk will not be lost.

At the beginning of the season the first thing you want to do with the RD (RD=RAM disk), is to make sure that it has a fresh 9 volt battery and auxiliary battery, and that the programs are still intact. To do this you will need:

> The RAM disk. The HP thermal printer (advisable but not necessary). The HP IL module. The HP 41CX calculator.

The connections are shown in figure 3; however, refer to the HP and CMT manual for in depth information. CAUTION!!! ALL COMPONENTS MUST BE TURNED OFF WHEN MAKING OR BREAKING ANY CONNECTIONS. Once the components are all properly connected, be sure that they are all turned on. If one component in the loop is not turned on, a NON-EXISTENT error message will appear on the calculator display. Now you are ready to check the RD directory. On the calculator keyboard press [XEQ] [ALPHA]. Then, using the blue lettered keys, type in {DIR}. Then press the [ALPHA] key again. If the printer is in the "norm" mode, you will get a printout of the directory at the same time that each program or data file is displayed on the calculator display. You can compare this printout with the previous one to make sure that all the programs are still there.

If you did not get a printout or directory listing on the calculator, do the following, otherwise go to the "Loading (calculator)" section below:

> The loop connections are properly made. All components are powered up. The printer is in the norm mode. You keyed the instructions in correctly.

If after doing this there is still no result, you will need to check the four hardware components. Try switching components with "fresh" ones one at a time. If there is still no result, perhaps the RD has gone completely dead and needs to be reformatted. To do this refer to Section 3 "Mass Storage Operations" on page 31 of the HP IL module owners manual. Any files that are on the RD will be lost.

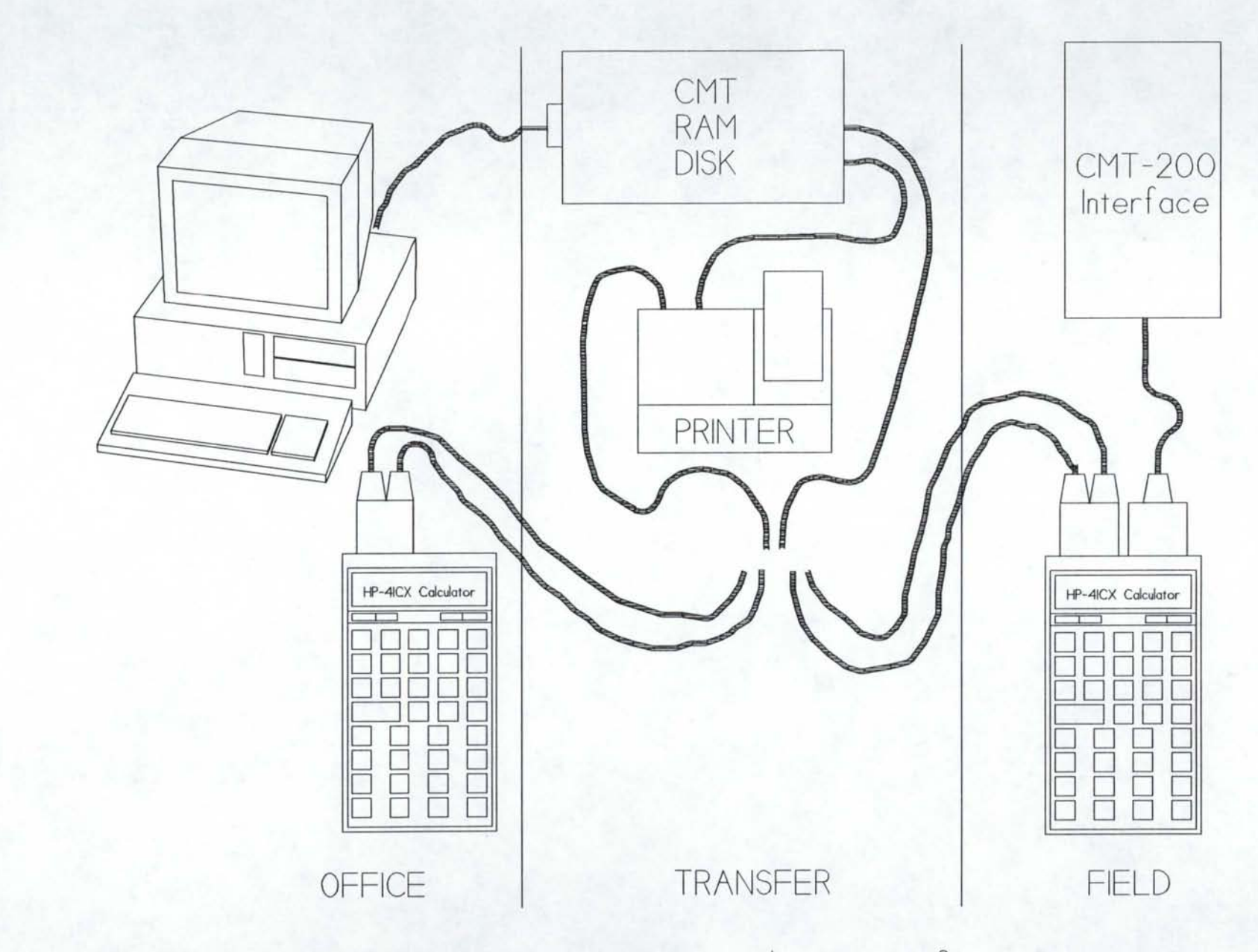

Figure 3. Pump station monitor data transfer equipment.

To load the RD with new programs you either need to find another RD or calculator with the programs already stored, or you will need to copy the programs line by line into the calculator main memory. In either case you need to understand the following:

The calculator is a controller.

The RD is simply a mass storage medium.

You need the calculator and HP IL module for input or output to the RD.

For input to the RD, a file or program must exist in the calculator main memory and have a specific file or program name. This name must be placed in the alpha register of the calculator. When you key in [XEQ] [ALPHA] {WRTP} [ALPHA] you can write the program specified in the alpha register to the RD.

For input from one RD to another, you again need the calculator as a controller. You first read a file or program from RDl using the READA, READP, or READSUB commands into the calculator main memory. Turn off RDI and the calculator and disconnect the calculator. Then you connect the calculator to RD2, power up both units, and use the WRTA or WRTP command as above to write this program into RD2. You can find detailed instructions on storing and retrieving programs on page 33 of the HP IL module owners manual.

The programs that are in the RD reside there permanently. As long as the main or auxiliary batteries are functioning, there should never be a need to copy each program line by line into the calculator main memory and then transfer them one by one into the RD. In case that ever happens, you can find complete program listings in Appendix 2.

This verification of programs on the RD should be carried out in the convenience of the office. Once you have verified the existence of all the programs that you will need on the RD, you should load them into the calculator in the field.

#### **LOADING (CALCULATOR)**

Be sure that the calculator has the EM modules installed. Turn it on to verify that you have power, then turn it back off. Press the back-arrow key and hold it down, then press the on key and release it, finally, release the back-arrow key. The message "MEMORY LOST" should appear in the calculator display. You have just cleared the calculator main memory and extended memory. The programs and data files will use all of the memory, that is why this step is necessary. Now turn the calculator back off. Connect the HP-IL unit to an available calculator port. The calculator and HP-IL should be in the loop with the RD and the printer. Turn all the units on. The calculator can be loaded program by program, or by loading a calculator "write-all" file. To load the calculator program by program perform the following steps:

- I. [XEQ] [ALPHA] {SIZE) [ALPHA]. The calculator will prompt for a 3 digit input. Type in 060. This sizes the register allocation to 60 register blocks.
- 2. [GOLD KEY] [ASN] [ALPHA] {READSUB) [ALPHA]. Calculator will respond with a prompt for the key assignment. I usually use the blue "A" key in the top left of the keyboard. Instead of using [XEQ] [ALPHP] {READSUB) [ALPHA] every time you want to read a program from the RD to the calculator, all you have to do is put the name of the program into the alpha register, and press the blue "A" key. (You should have the calculator in "USER" mode.)
- 3. You should load the first program manually. Follow these directions.
	- A. [ALPHA] {EMAIN} [ALPHA]. This loads the alpha register with the name of the program "EMAIN", which is the first program you want to put in the calculator.
	- B. Now, [XEQ] [ALPHA] {READP) [ALPHA]. This keystroke series loads the program EMAIN from the RD to the calculator main memory. After you press the second [ALPHA] key, the display should go blank for a few seconds while the program is being read in. When the process is complete, whatever was in the X register last will be displayed, usually some number or name.
- 4. To load the next program (AUTOES in this case) do the following.
	- A. [ALPHA] {AUTOES} [ALPHA], then press the blue "A" key, or the key assigned in step 2 (with the calculator in USER mode).

The same thing should happen as before; a temporary blank display and then some number or name. Notice that this time you did not have to perform the keystroke series in step 3B above. That is why the key assignment was in step 2.

*5.* Continuing with AUTOEL program, load the remaining programs listed below.

PLACE IN THE ALPHA REGISTER EXECUTE COMMAND

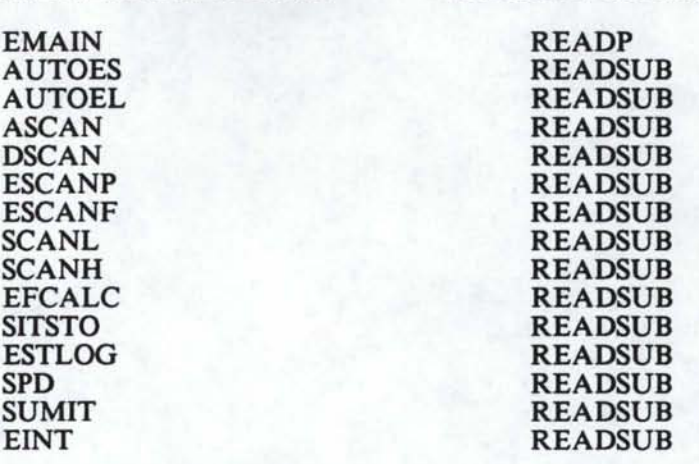

6. Two things remain to be done at this point. Get rid of the key assignment (it uses up valuable main memory); and pack the main memory. To pack the main memory press [GOLD KEY] [GTO] [PERIOD] [PERIOD]. The display will flash the message "Packing".

To load the calculator with the "write-all" file, key in [ALPHA] {EMONTOR} [ALPHA] [XEQ] [ALPHA] {READA} [ALPHA]. The display will go blank while the file is being read into the calculator from the RD. The calculator is now loaded with all the necessary programs to operate the pump station monitor.

# **OPERATION**

#### **START -UP (INITIALIZATION)**

Now that the calculator has all of the programs loaded, you need to tell it what kind of station it's dealing with, and many different station parameters. Also the internal clock and alarms need to be set. This is the initialization process. The program EINT, whose listing appears with the other programs listed in appendix B, performs the initialization. During the program execution the calculator display will prompt you with a series of questions.

Prior to starting the initialization process you will need to calculate all the slopes and offsets for all the sensors that you have installed in your pump monitoring system.

To help you do this, follow the steps below. First, let us define a few terms that were used in the equations.

Definitions:

----------------- ------- -·- -- --

R<sub>a</sub> Register containing offset for the channel sensor

- R<sub>b</sub> Register containing slope for the channel sensor
- f(x) MAD unit response for channel sensor
- $Y_1$  First reading from the HP-41CX calculator
- $Y_2$  Second reading from the HP-41CX calculator
- $ER<sub>1</sub>$  First external readings (i.e. from a pressure gauge)
- ER<sub>2</sub> Second External reading

To determine the coefficients we will use the following mathematical expression.

 $Y = R_2 + R_b * f(x)$  $R_a = ER_1-R_bY_1$  $R_b$ = (ER<sub>2</sub> - ER<sub>1</sub>) /(Y<sub>2</sub> - Y<sub>1</sub>)

To begin make sure that your pump and  $HP-41CX$  monitoring system are fully operational. Start the pump and also turn on the monitor. You will need to execute EMAIN in the monitor, and then you will need to initialize the system. When you come to the part in the initialization where it requests slopes and offset you will enter 0 in for the offset and 1 in for the slope. This will allow the calculator to operate and will return MAD unit responses,  $f(x)$ , for the sensor channels.

For example, we will determine the coefficients for the discharge pressure. The pump is on and you have completed the initialization of the monitoring system. At this time press the "D" key on the calculator and wait for it to return a number to the display. When the number appears record that number, at the same time observe the reading on the external pressure gauge and record these numbers as a pair. Repeat this procedure again. This time you will need to reconfigure the pump's operation to obtain different values than the first time. For this example we will assume that you just completed the procedure and obtained the following values.

> $ER_1 = 240$  psi - Pump operating  $ER_2 = 100 \text{ psi}$  - Pump not operating  $Y_1 = 0.75$  $Y_2 = 0.02$

Plugging these numbers into the equations will yield the following coefficients.

Calculate Rb first so that you can use that value to determine  $R_a$ .

 $R_a$  = REGISTER 18 - High pressure offset  $R_b$  = REGISTER 19 - High pressure slope  $R19 = (ER_2 - ER_1) / (Y_2 - Y_1)$ <br>= (240 - 100)/ (0.75 - 0.02)<br>= 191.78 R18 = ER<sub>1</sub> - R19<sup>\*</sup>f(x)<sub>1</sub> (R19 = 191.78)<br>= 240 - (191.78 \* 0.02)<br>= 236.16  $R18 =$ offset  $= 236.16$  $R19$  = slope  $= 191.78$ 

Now that you have determined the coefficients, enter them in the appropriate spaces on the blank initialization form in Appendix 1. The output/input elevation difference is the measured distance between the high pressure transducer and the point where the water level is being calculated from. You should have measured this when you were installing the pressure transducers.

After you have entered the information for the last prompt, the display should show "DONE" after several seconds. You now have finished the initialization process. The calculator will "wake-up" at the time and date you specified and begin scanning sensors, make calculations and storing data.

#### **OPERATIONAL CHECKS**

There are several things that you can check to make sure that the program is operating correctly once it is up and running.

#### **Power-up**

Make sure you have power. When you turn the calculator on, there should be a beep, followed by the current time and date. If the current time and date are incorrect, you should first dump any data (see the "Data Transfer to the RAM Disk" section on page 21), and then re-initialize (see the "Start-up (Initialization)" section on page 15. In any case, in the lower right corner of the display you should also see the program annunciator "PRGM". This tells you that the calculator is in program mode. It must be in program mode in order to execute any of it's routines. If it is in program mode and the EMAIN program is working correctly, it should turn itself off ninety seconds after the last operation it performed.

#### **Information Display**

This feature allows you to check some current values of selected station parameters. It is a built in routine of the main program, and thus does not require that you break in. When the calculator is in program mode you can press the blue "A, B, C, D, E, F, G, H, or I" keys to accomplish the following:

> A= Display of current input horsepower. B= Display of current flowrate (cfs). C= Display of current input pressure (ft of head). D= Display of current output pressure (ft of head). E= Display of current efficiency (%). F= Pump speed (rpm).  $G=$  Display of current pumping costs  $(S/AF)$ . H= Executes initialization routine. I= Dumps data from EM to RAM disk.

It may take anywhere from 5 seconds to a couple of minutes for the calculator to display the information you request.

#### **Read and Write Pointers**

These pointers simply are an accounting tool of the calculator to keep track of how many of the registers in EM have been filled and/or emptied, that is, written to or read from respectively. EM is 560 registers long and works like a circular file. That is, when register 560 is finally filled, the next register to be filled will be number 001. Whatever was in register 001 will be written over. The write pointer tells you up to what register information has been stored. The read pointer tells you up to what register information has been read and stored on the RAM disk, RD.

The pump monitor program gives you the flexibility to set the number of times you scan and log data. You must be careful and make sure you have calculated the number of days that the system can store your data before you start writing over your records. For example, we will assume that you have 560 registers available to store data in. This program stores data to the extended memory in register blocks of 7 registers. If you were to set your scan interval at 15 minutes and log every hour, you would then have used 7 registers every hour. At the end of one day you would have used 168 registers. This would leave you approximately two days before you would have to dump the data to the RAM disk or data would start being overwritten.

#### **BREAKING IN**

During normal operation of the monitor the program EMAIN is in control of all program executions together with the "wake-up" alarms. Regardless of which subroutine might be operating at any given time, control always returns to the EMAIN program. At all such times, the "PRGM" annunciator will appear in the lower right corner of the display. If you press any key except the nine keys which were discussed earlier, you will invoke an error message telling you "INVALID KEY". This prevents you from inadvertently altering any of the programs or stored data. However, you can get out of program mode and access the programs and EM by BREAKING IN. This you do by pressing the ENTER key. When you do you will notice that the PRGM annunciator vanishes. Now you can operate the calculator from the keyboard. This gives you the flexibility to recall registers and make program and coefficient changes whenever necessary.

Getting back to R&W pointers - once you have broken in, simply press [RCL] {12}. This recalls memory register 12, the register in which the write pointer is stored. Refer to register map section (Appendix 2) for a complete pump monitor program register map. If the value in the register is satisfactory, all you need to do to get back into program mode is press the R/S key. If you want to change the number say to *56,*  press {56} [STO] {12}. This stores a new value of *56* in register 12. Next, press [XEQ] [ALPHA] {SITSTO} [ALPHA]. This stores your register change to EM, from where it is recalled during subsequent scannings. After this operation, you need to press the following keys: [XEQ] [ALPHA] {EMAIN} [ALPHA]. Recapping the steps you've taken:

- 1. Break-in. [ENTER]
- 2. Check some register. [RCL] {xx}
- 3. Make some change. i.e {56} [STO] {12}
- 4. Save change to EM. [XEQ] [ALPHA] {SITSTO} [ALPHA]
- *5.* Get back into monitor mode. [XEQ] [ALPHA] {EMAIN} [ALPHA]

So now you know how to BREAK-IN so that you can check and alter, if necessary, your R&W pointers. You can also use the break-in feature to check the time, date and alarms.

#### **DEPARTURE**

r---------- --~ -~

The last operational check that you should make before leaving any site is to make sure that the calculator is in program mode. If you happen to be there when it is due to make its next scan, you could also watch to see that it wakes up and scans. (a pointer will move back and forth across the display) The calculator will then turn itself off after 90 seconds. Remember, make sure that the calculator is in monitor mode before you leave the site.

# **DATA TRANSFER TO THE RAM DISK**

The electronic transfer of data from the calculator EM to the RD is straight

forward. Follow these steps:

- A. Connect the calculator, HP-IL module, RD and the printer in the series loop, figure 3.
- B. Turn all the components on.
- C. Press the "I" key.

After a few seconds the transfer should commence. The printer will print the results while the transfer is being made. It will first print the station name and today's date. Then the data follows in the following format

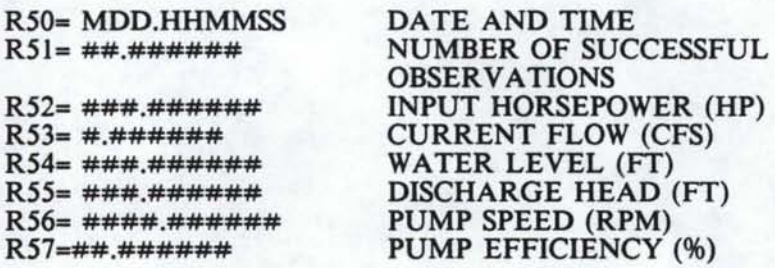

The description of the data is in the right hand column. This information does not appear on the printout. When the transfer is completed, the word DONE will appear in the calculator display and will be printed by the printer. Here are some trouble shooting tips:

If after pressing the "I" key nothing happens, or you get an error message such as

"NONEXISTENT", check the following:

- a. Connections and power-on for all components.
- b. Make sure that the calculator is in program mode.
- c. R&W pointers in the calculator should be different values. Write pointer should have advanced. If not, you will get a "DONE" message printed by the printer and in the calculator display, but no data.
- d. Run Cat 1 for the calculator. This displays all programs in the calculator main memory. Be sure that RAMSTO is listed. If not, load it in! The transfer cannot take place without that program.

If the transfer stops before the word DONE appears, you will probably get an error message such as NONEXISTENT, or END OF FILE, or RAM FULL. You can check several things to remedy this.

- a. Printer out of paper.
- b. Printer not sufficiently charged.
- c. RAM Disk battery is low.
- d. Station file on the RD is not of sufficient length to accommodate the number of days you are trying to dump. In this case the message RAM FULL will be displayed. The PCMTSTO program will update the calculator read pointer and the RAM write pointer up to (but not including) the last day printed. These days are also stored on the RAM DISK. Any additional days of data will not be dumped. You will need to reformat the RAM. Refer to the Office Manual to accomplish this.

Now you will have a hard copy of the data transfer, the data will be stored on the

RAM, and the RAM write pointer will have advanced 7 times the number of days you

dumped. If you check the calculator R&W pointers after the transfer the read pointer

should be the same value as the write pointer.

#### **DATA TRANSFER FROM RAM TO PC**

To transfer data collected by the pump monitor and upload to the RAM disk unit

to a PC, the following items will be needed:

HP-41CX calculator and HP-IL (interface loop) RAM disk IBM compatible PC with serial port and GW-BASIC Serial cable and connectors HP to PC basic programs (see Appendix 3)

After the basic programs have been loaded into the PC, you should make the following connections (see figure 3). Make sure that calculator, RAM disk, PC, and printer are turned off before connecting.

- 1. The RAM disk should be connected to the HP-41CX calculator by the HP-IL cable.
- 2. Connect the serial port of the PC to the RAM disk using the serial cable.
- 3. Verify connections and turn on the PC and HP-41CX.
- 4. Execute the BASIC program, "HPINPUTO" on the PC. You should see a title screen and instructions - - follow them.
- *5.* To start the HP-41CX data dump, enter the following keystrokes: [XEQ] [ALPHA] {RAMDUMP} [ALPHA].

At the end of the transfer, the RD pointers will be updated.

# APPENDIX 1 - PUMP INITIALIZATION WORKSHEET

To the user. If you will take the time to fill out this worksheet you will find that it is in the same format as the calculator will prompt you for input during the initialization process.

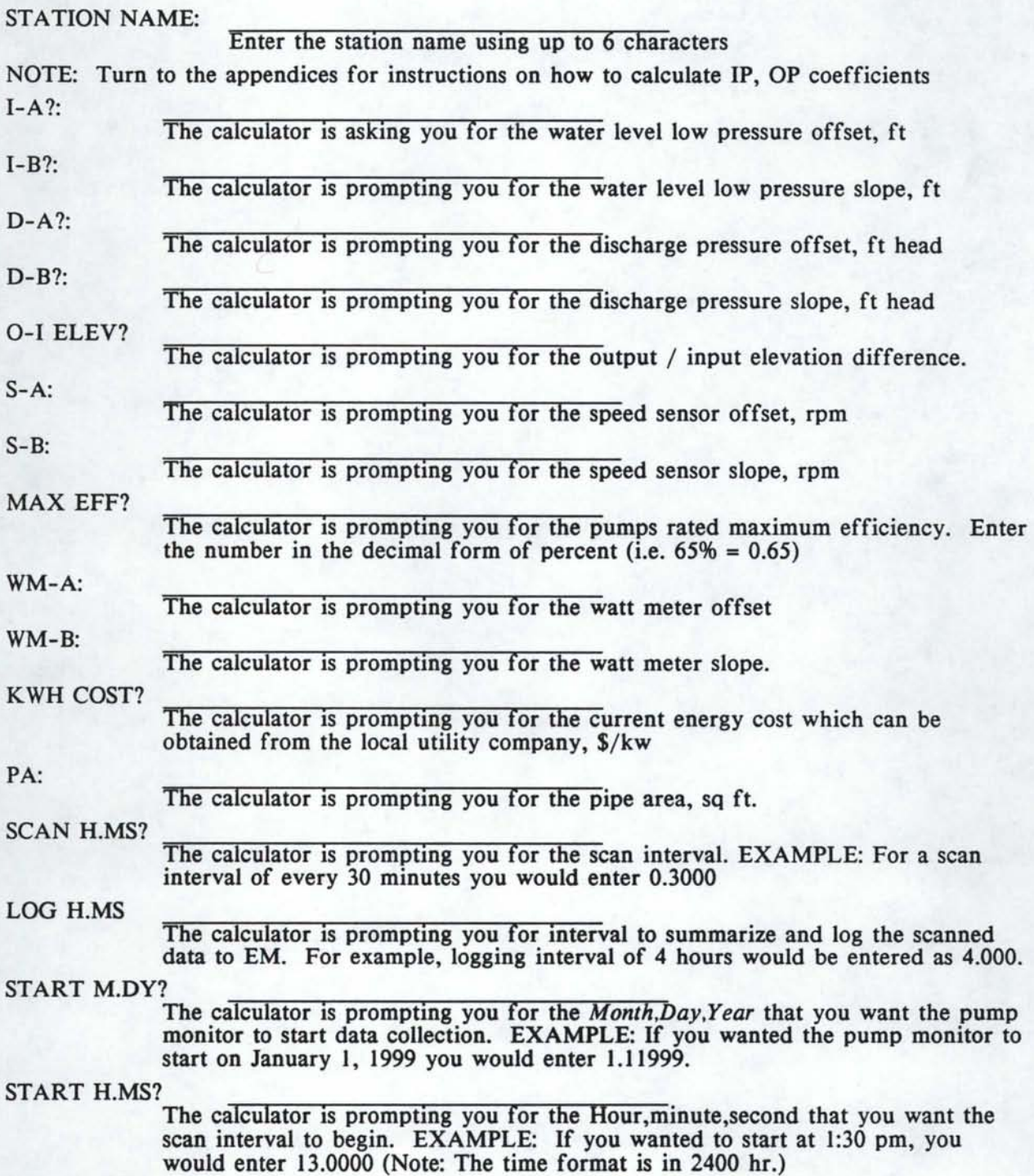

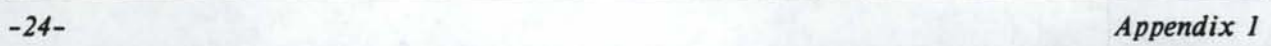

APPENDIX 2. HP41 pump monitor program listings, register maps and flag useage.

HP41 PUMP STATION MONITOR REGISTER MAP

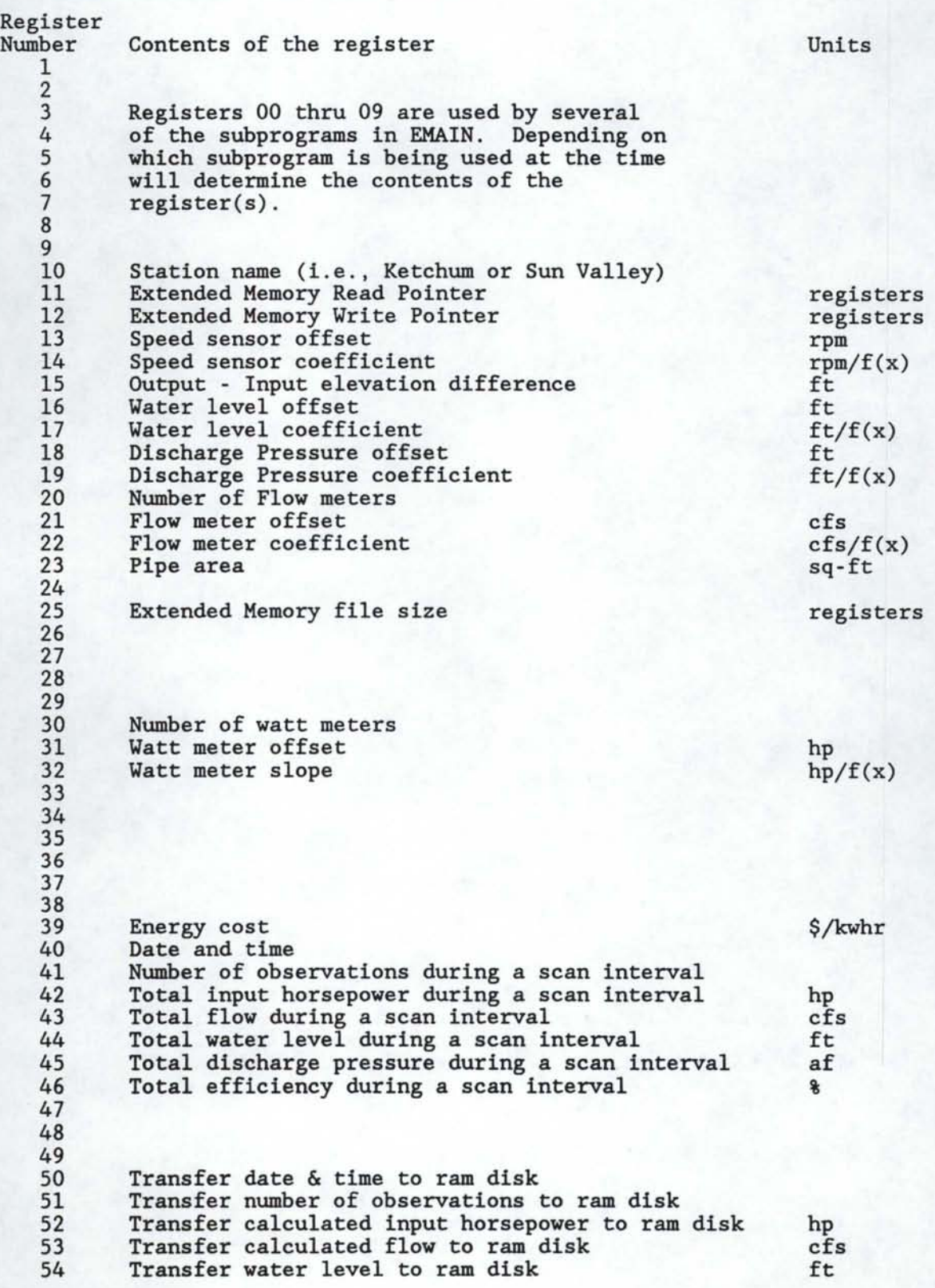

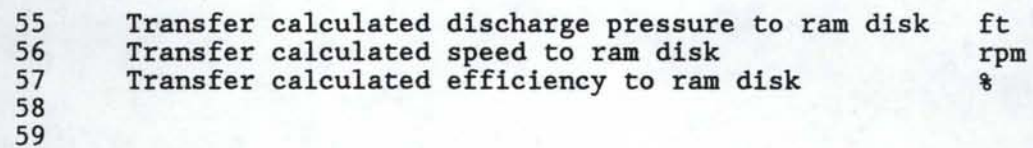

HP41 PUMP STATION MONITOR CALCULATOR FLAG USAGE

A flag has only two states, set or clear. These states can be interpreted as "on/off" (like a switch), as "yes/no" (like a decision). The calculator has 56 flags. Also the first eight flags (00 thru 07) can be interpreted as the eight bits in a byte, and that byte can be transformed into a number in the x register.

FLAG MAP

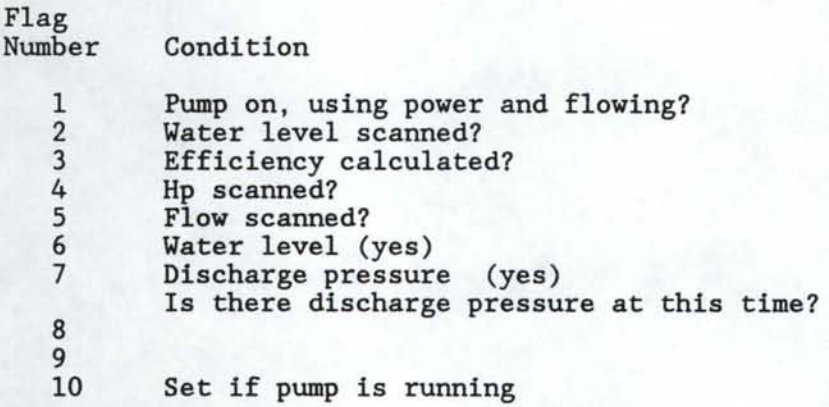

HP41 PUMP STATION MONITOR FIELD PROGRAM LISTINGS

Main Control Program

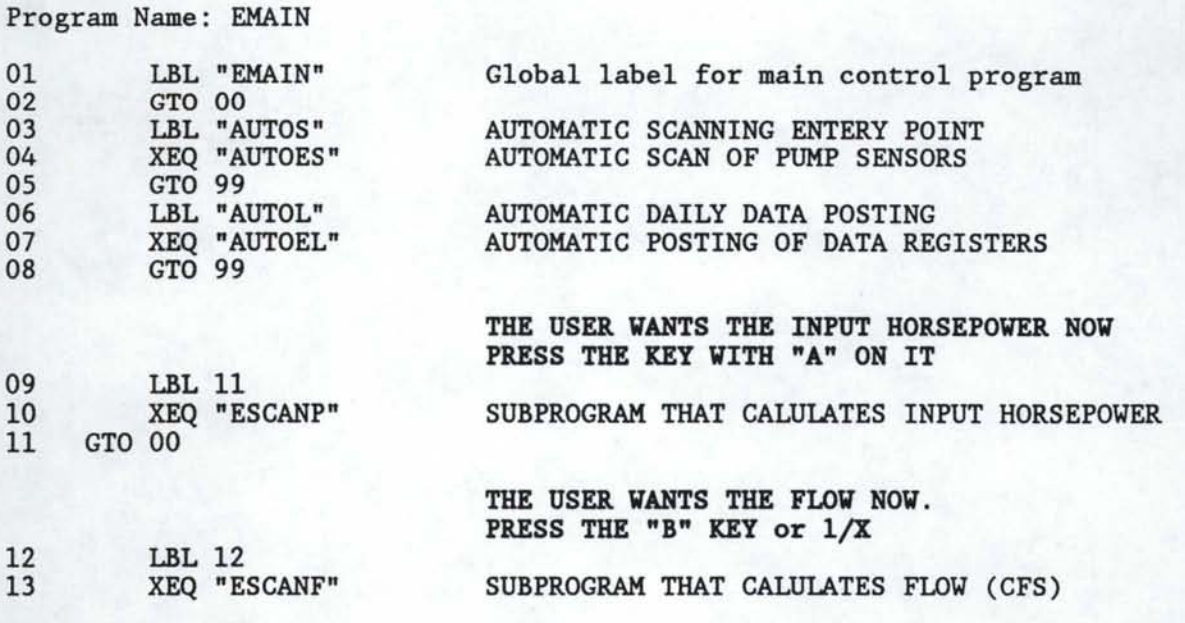

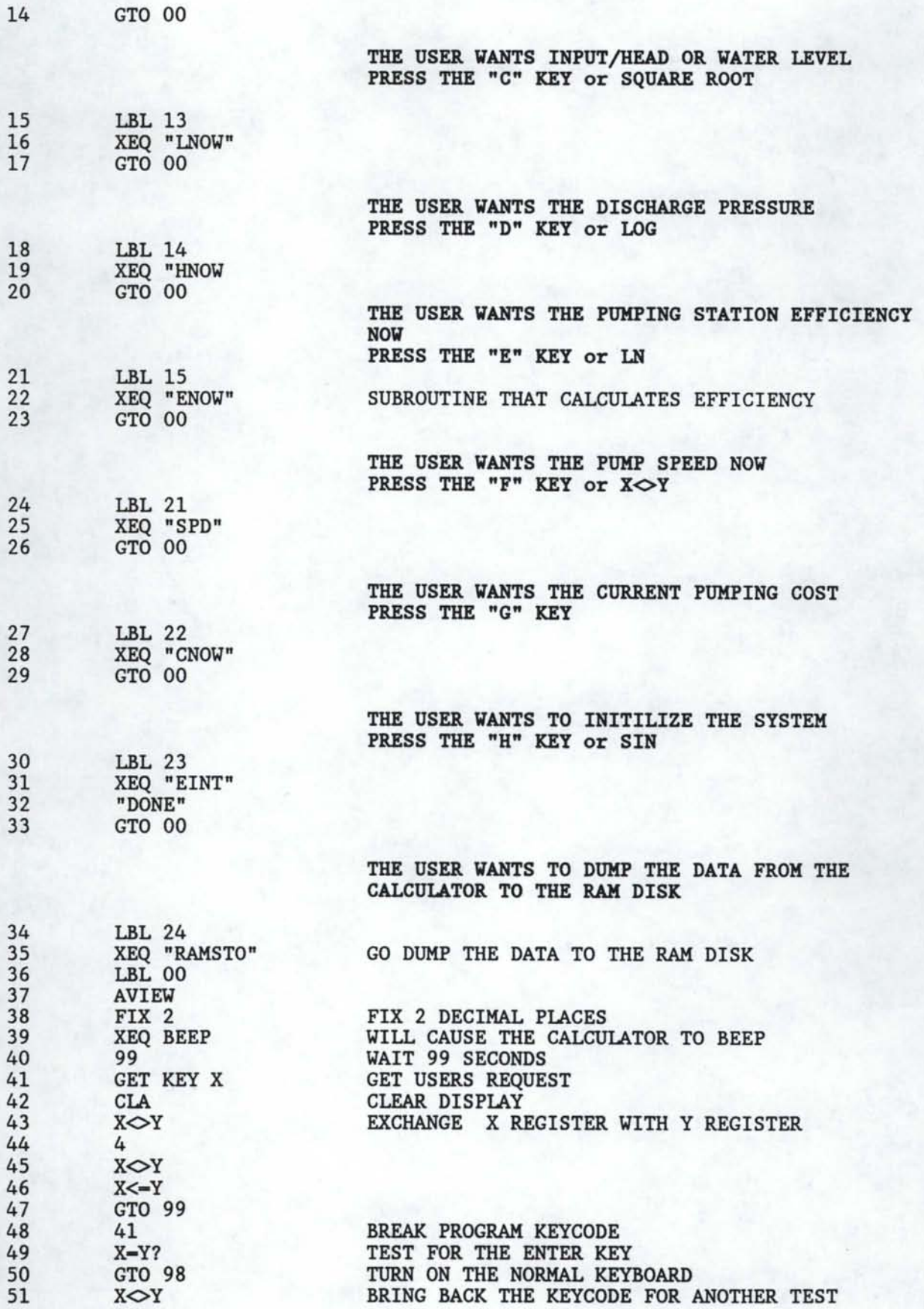

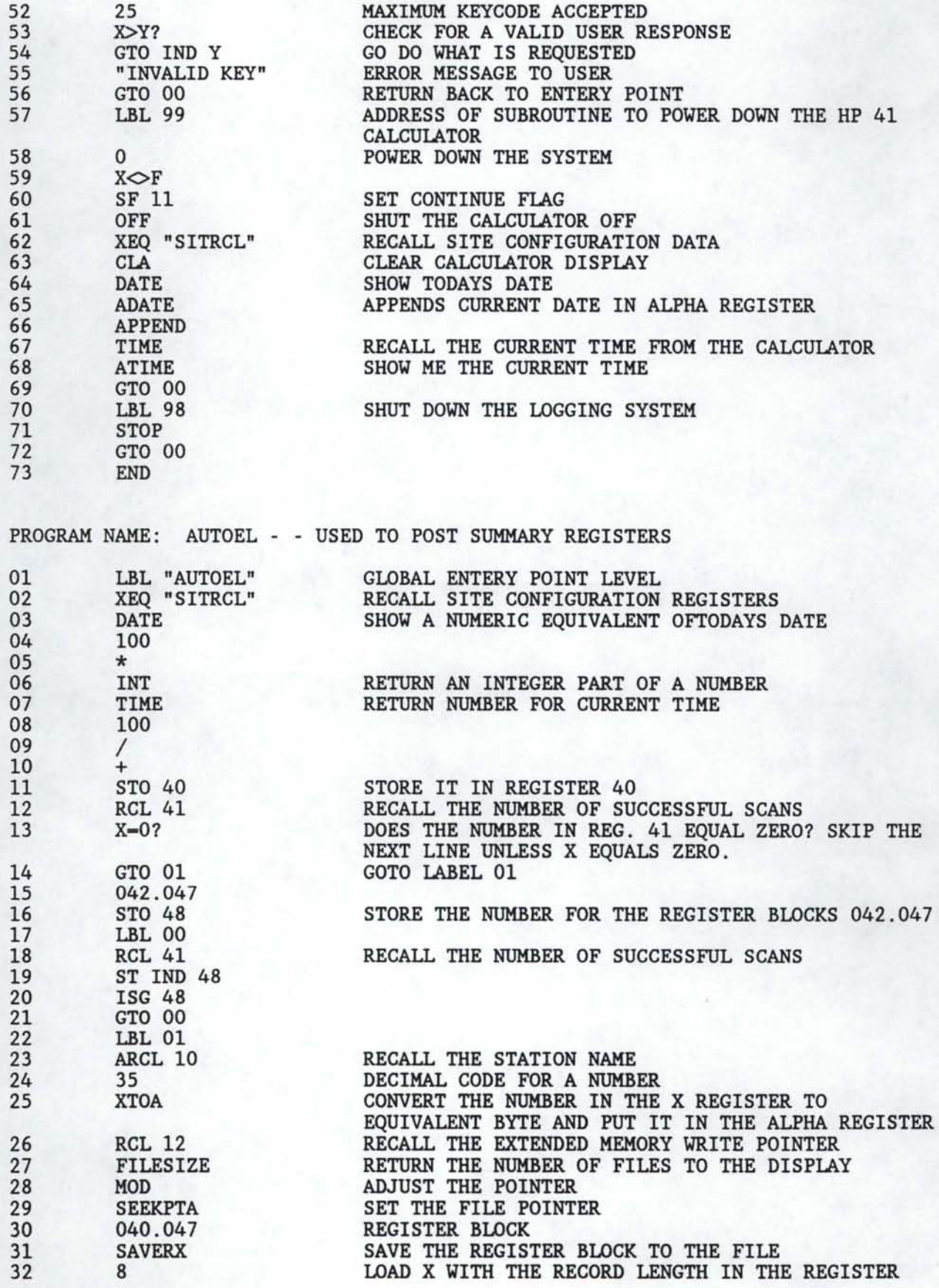

r------- ---- -- -·---~-- --- ----

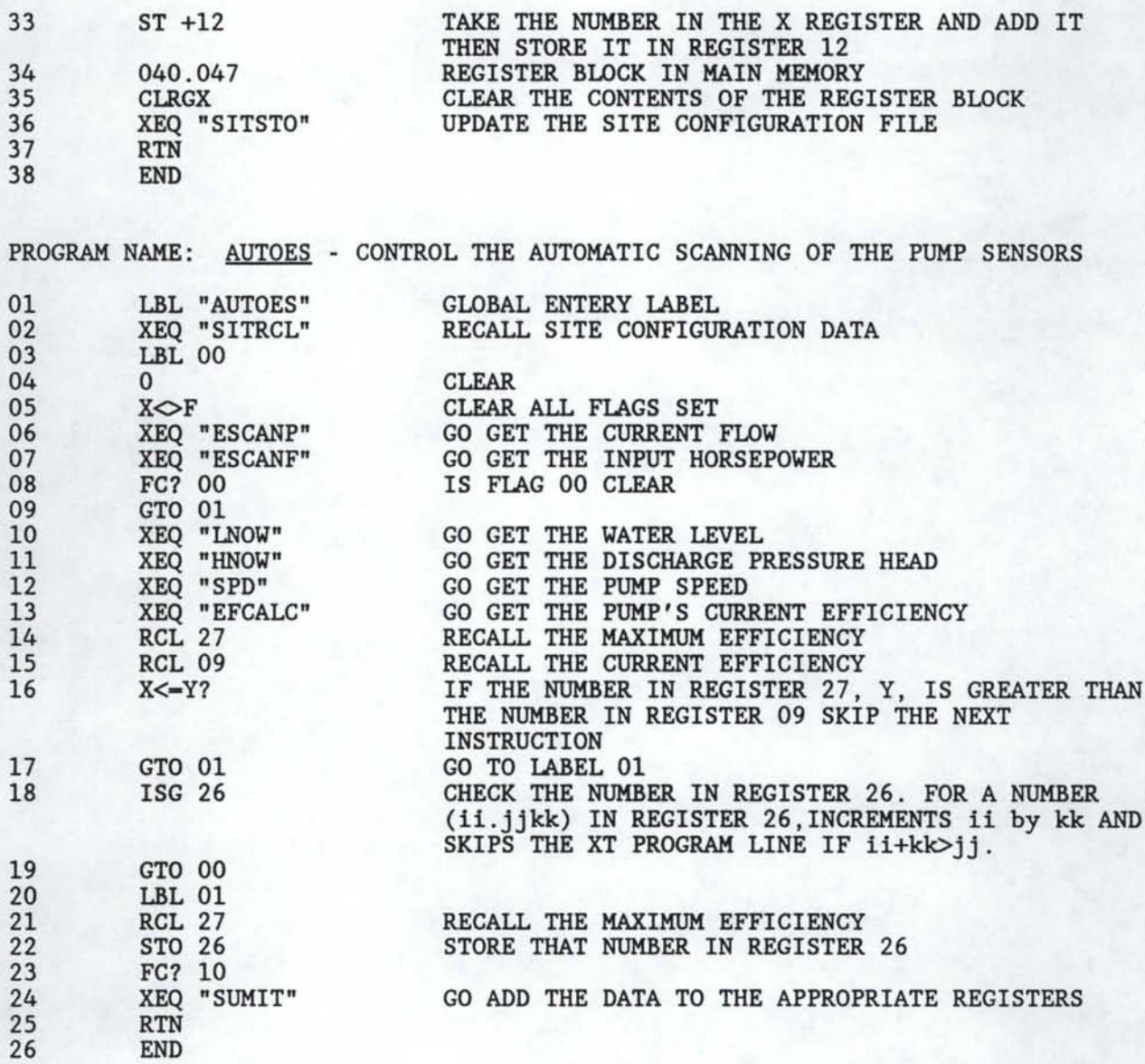

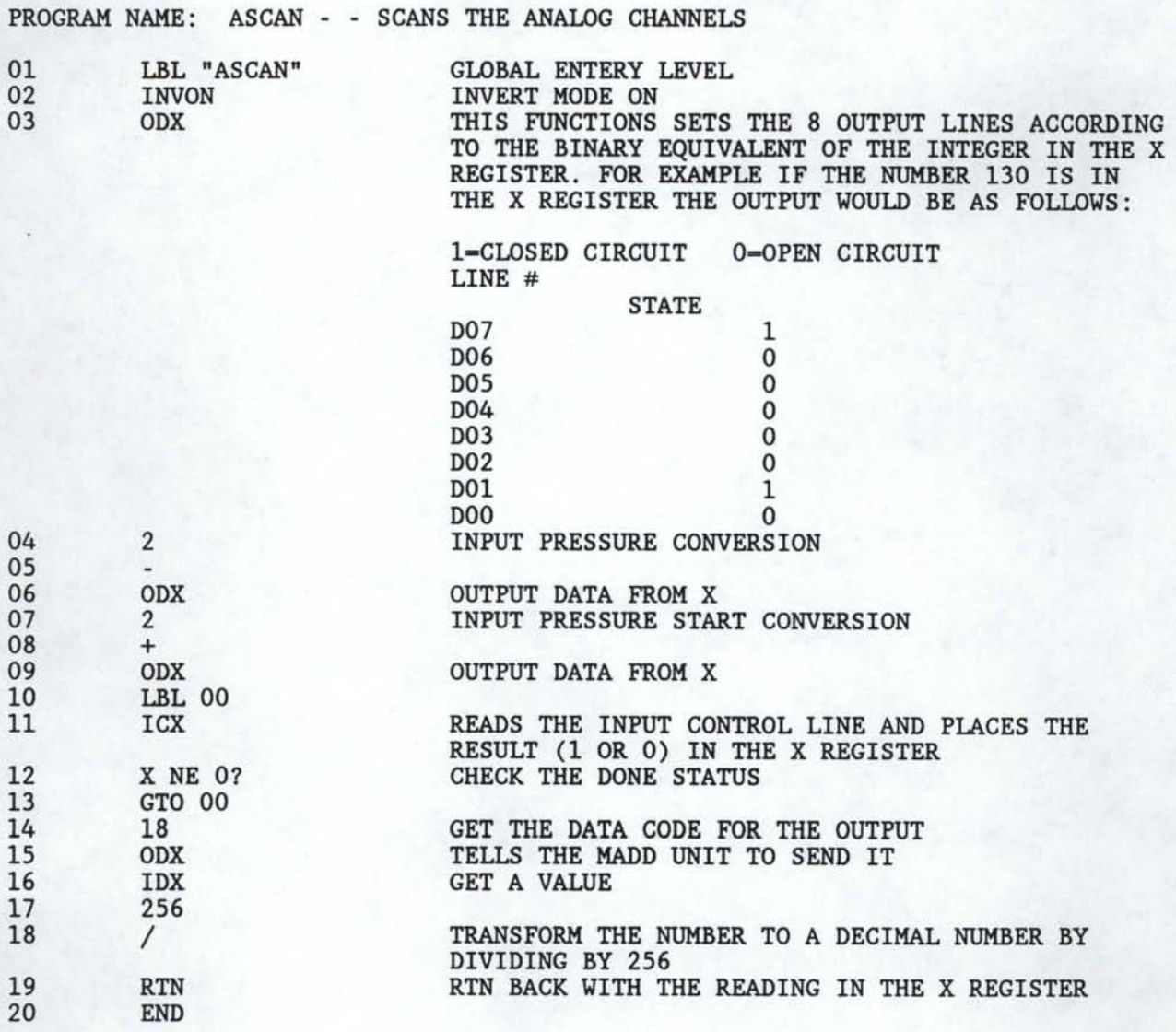

### PROGRAM NAME: DSCAN

FUNCTION: SCAN DIGITAL LINES

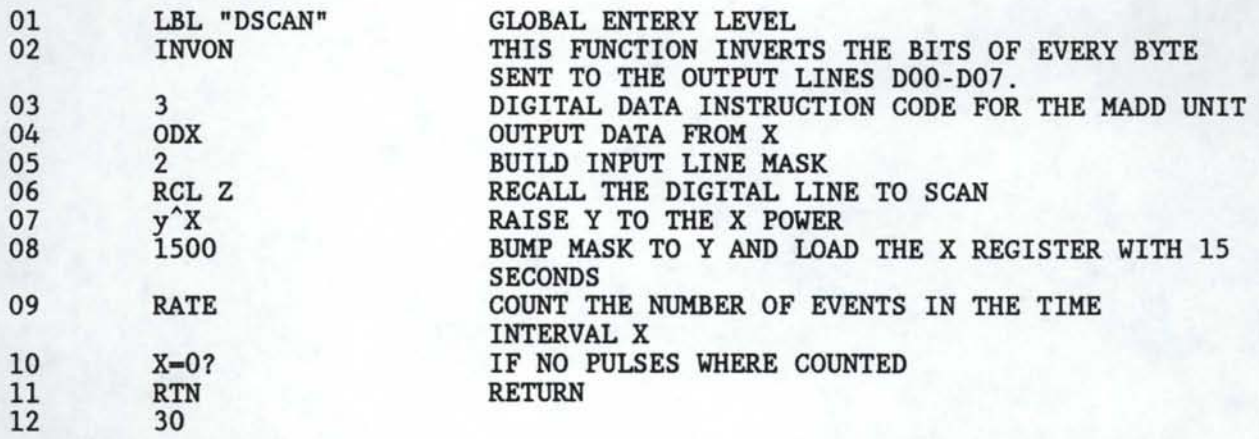

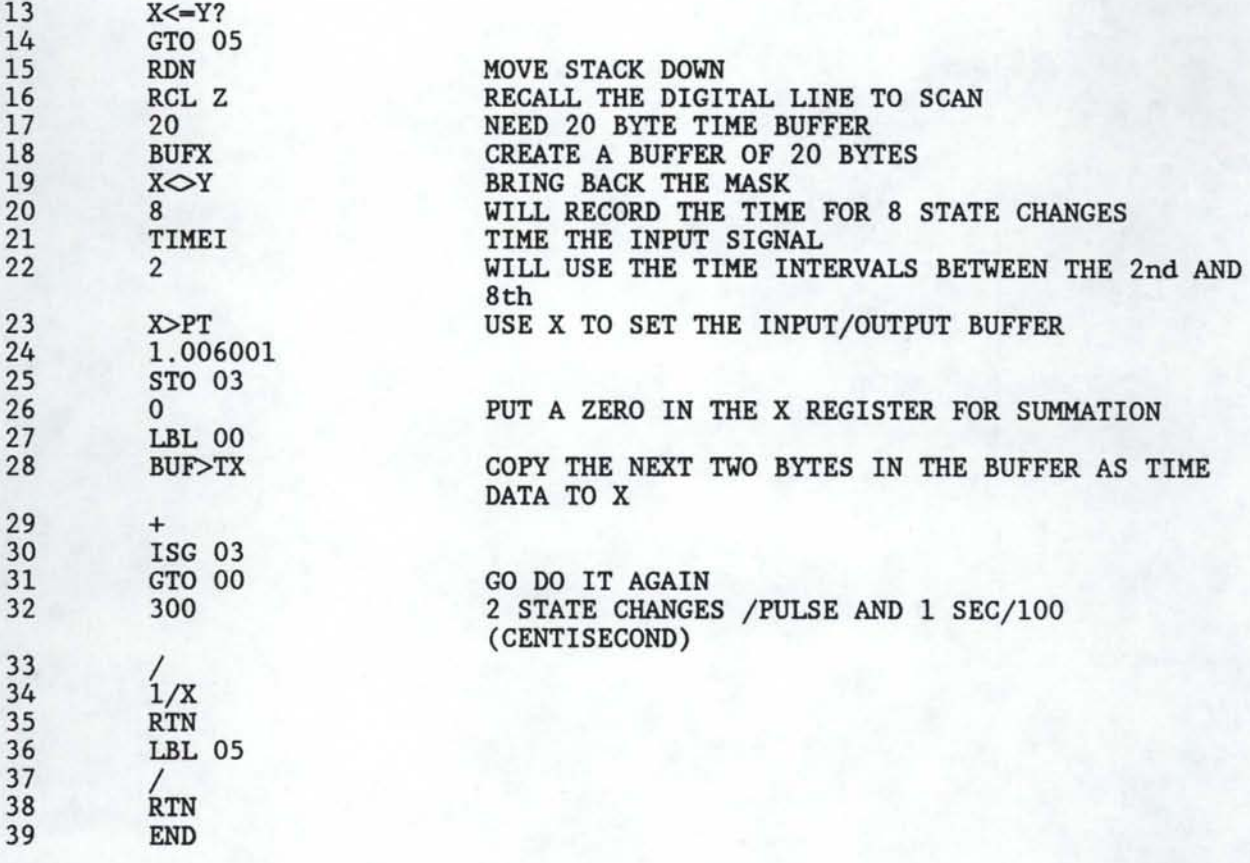

PROGRAM NAME: ESCANP

FUNCTION: PERFORM THE POWER SCAN ON THE WATT METER

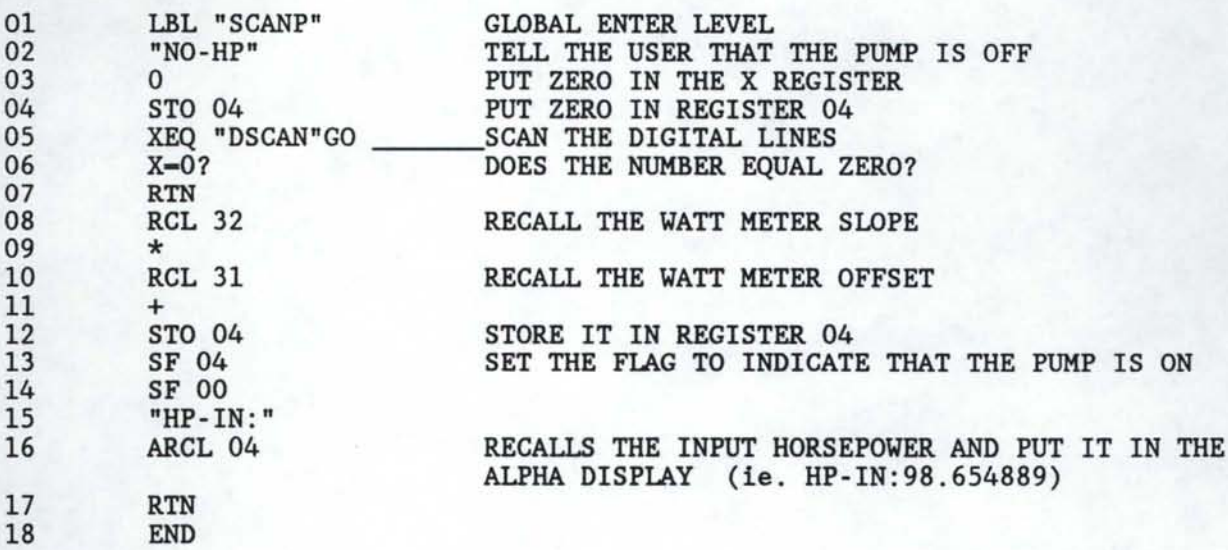

#### PROGRAM NAME: ESCANF

FUNCTION: PEFORM FLOWRATE SCAN ON THE HIGH AND LOW PRESSURE TRANSDUCERS

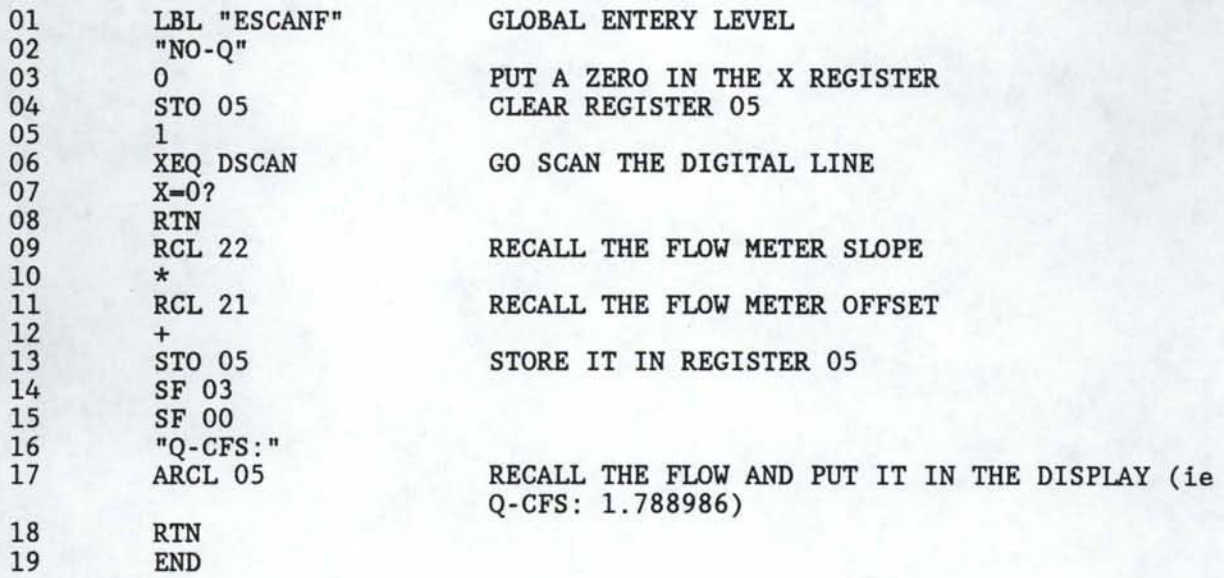

#### PROGRAM NAME: SCANL

FUNCTION: CALCULATE THE INPUT PRESSURE HEAD

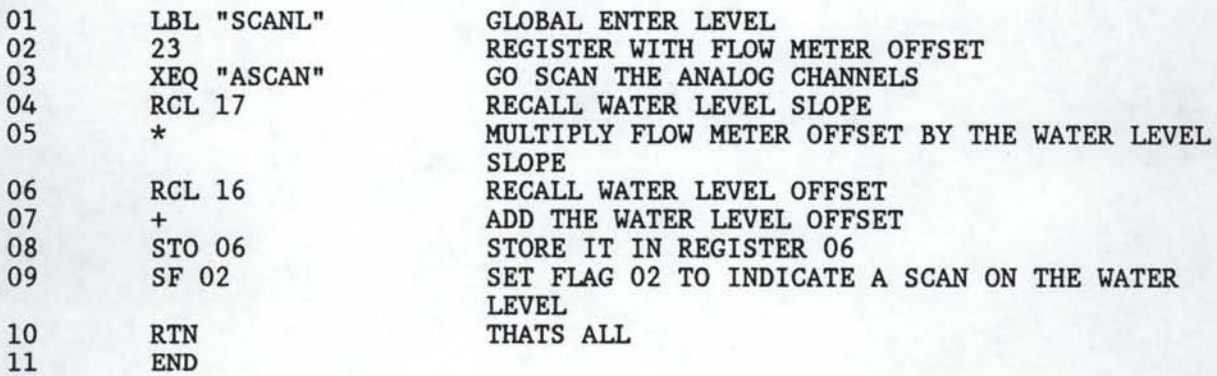

#### PROGRAM NAME: SCANH

FUNCTION: CALCULATE THE DICHARGE PRESSURE HEAD

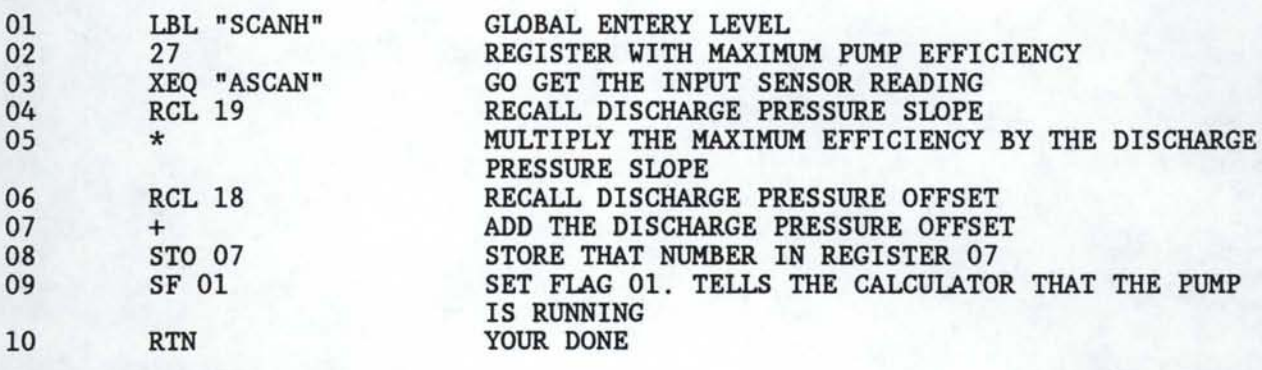

11 END

#### PROGRAM NAME: EFCALC

FUNCTION: CALCUALTE THE PUMP EFFICIENCY

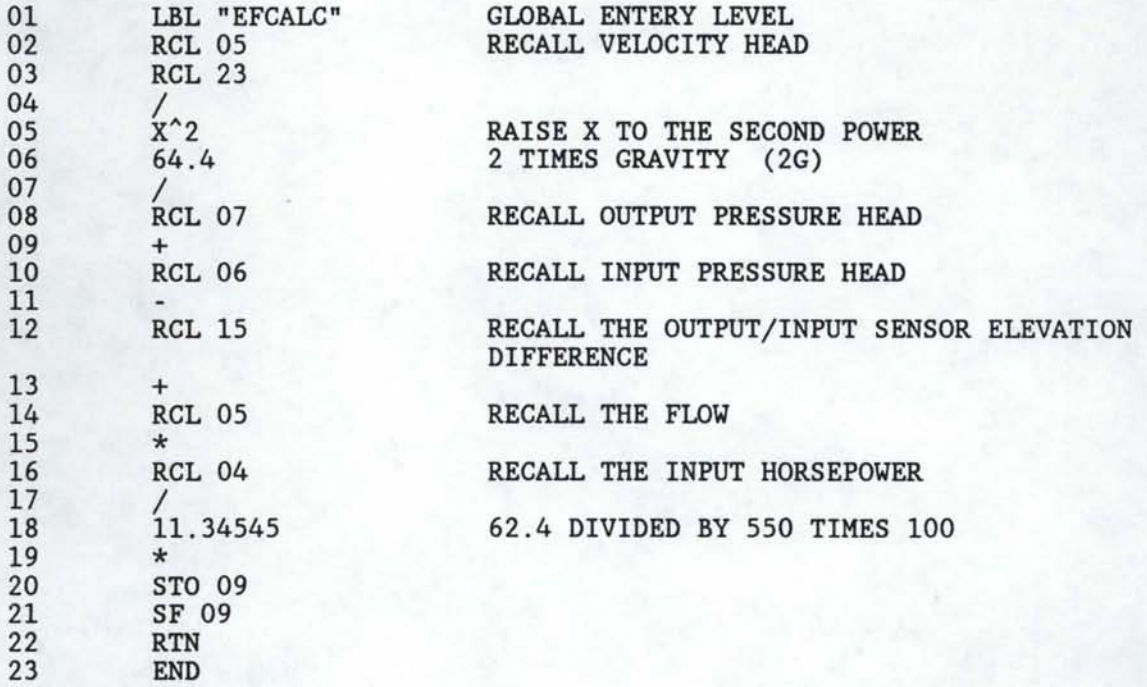

#### PROGRAM NAME: SITSTO

FUNCTION: TRANSFERS SITE DATA FROM THE MAIN MEMORY TO THE EXTENDED MEMORY

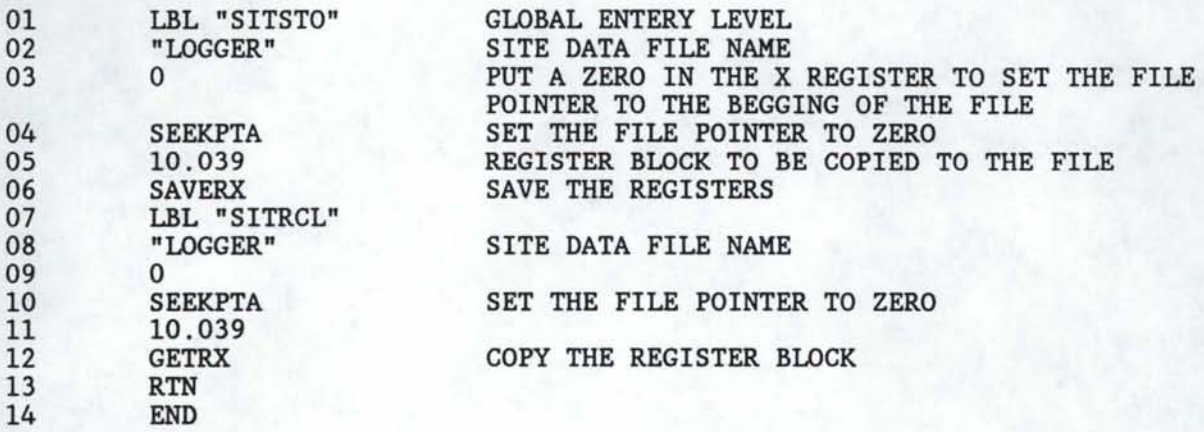

#### PROGRAM NAME: ESETLOG

FUNCTION: TO SET THE ALARMS FOR THE WANTED SCAN INTERVALS

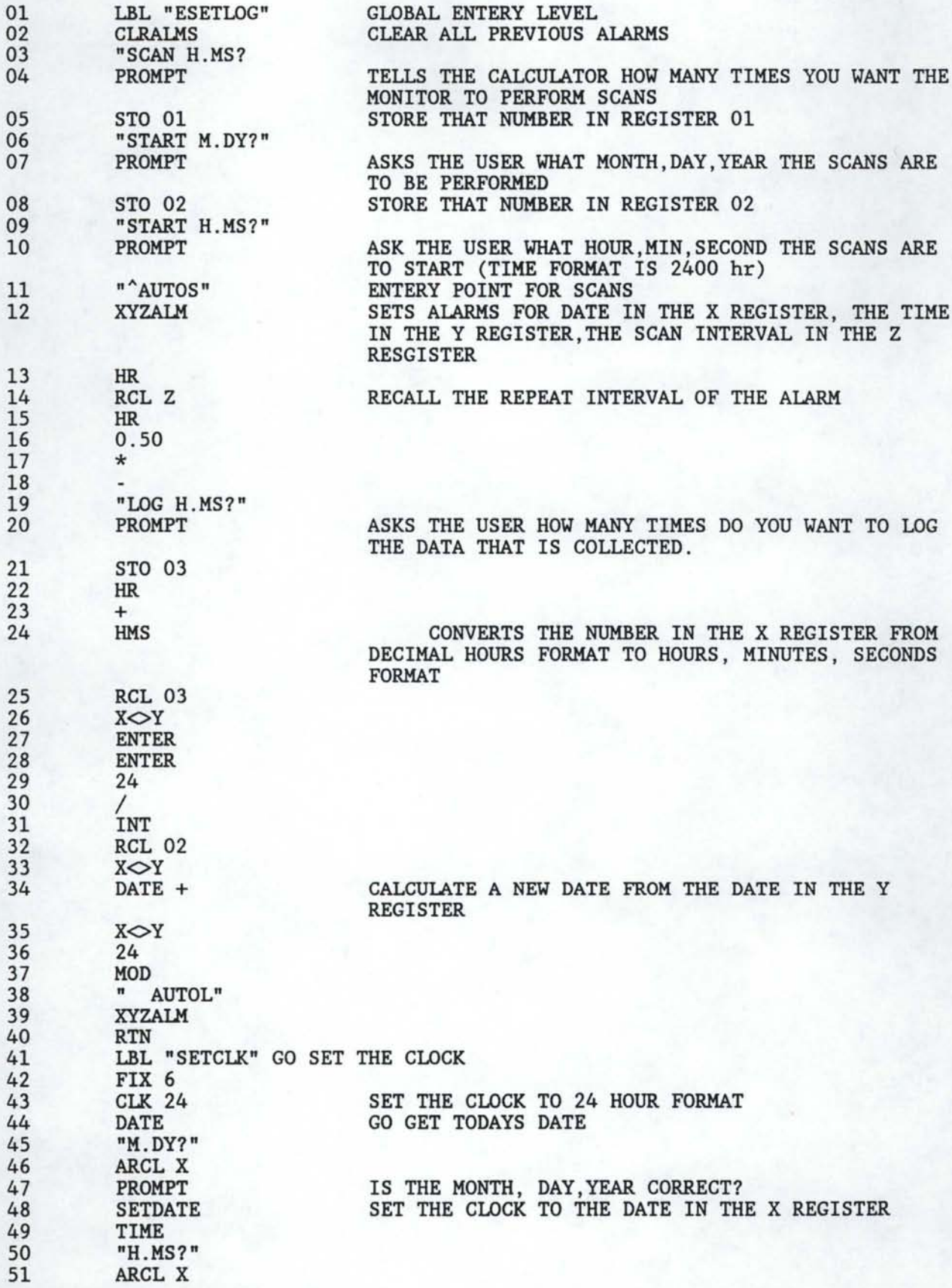

Appendix 2

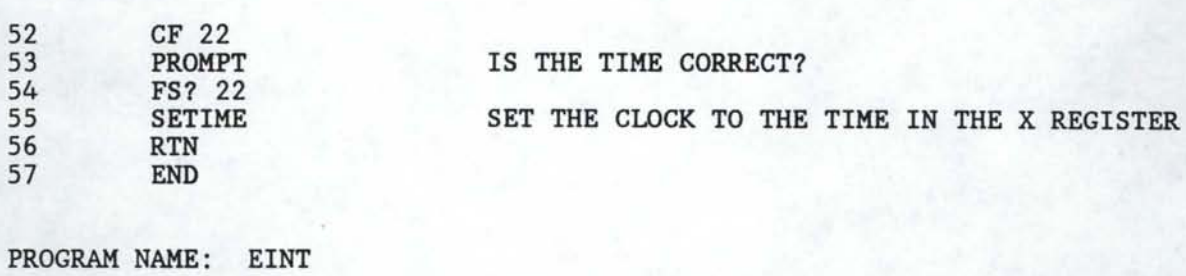

FUNCTION: INTILIZE THE DATA FILE CALLED LOGGER

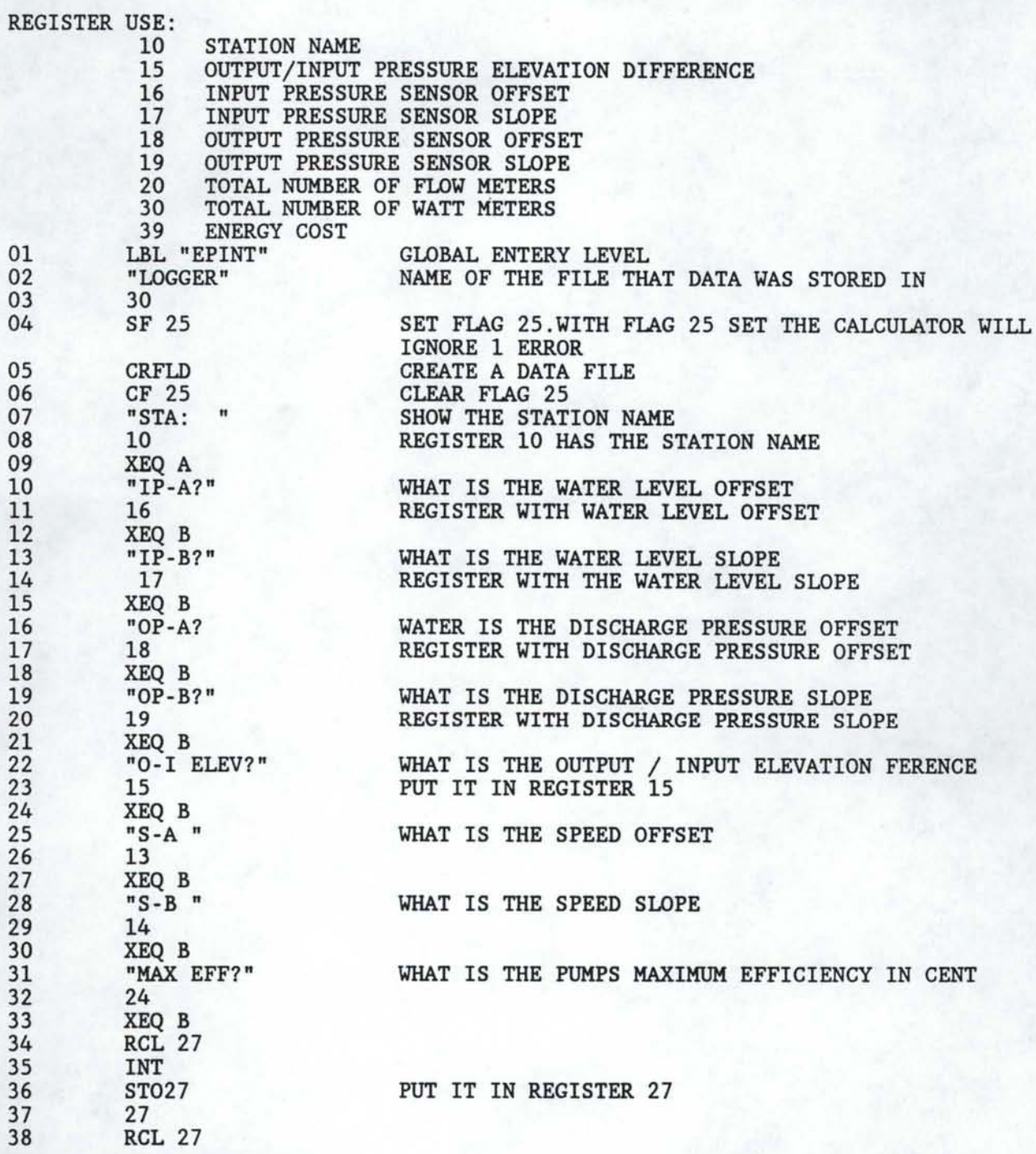

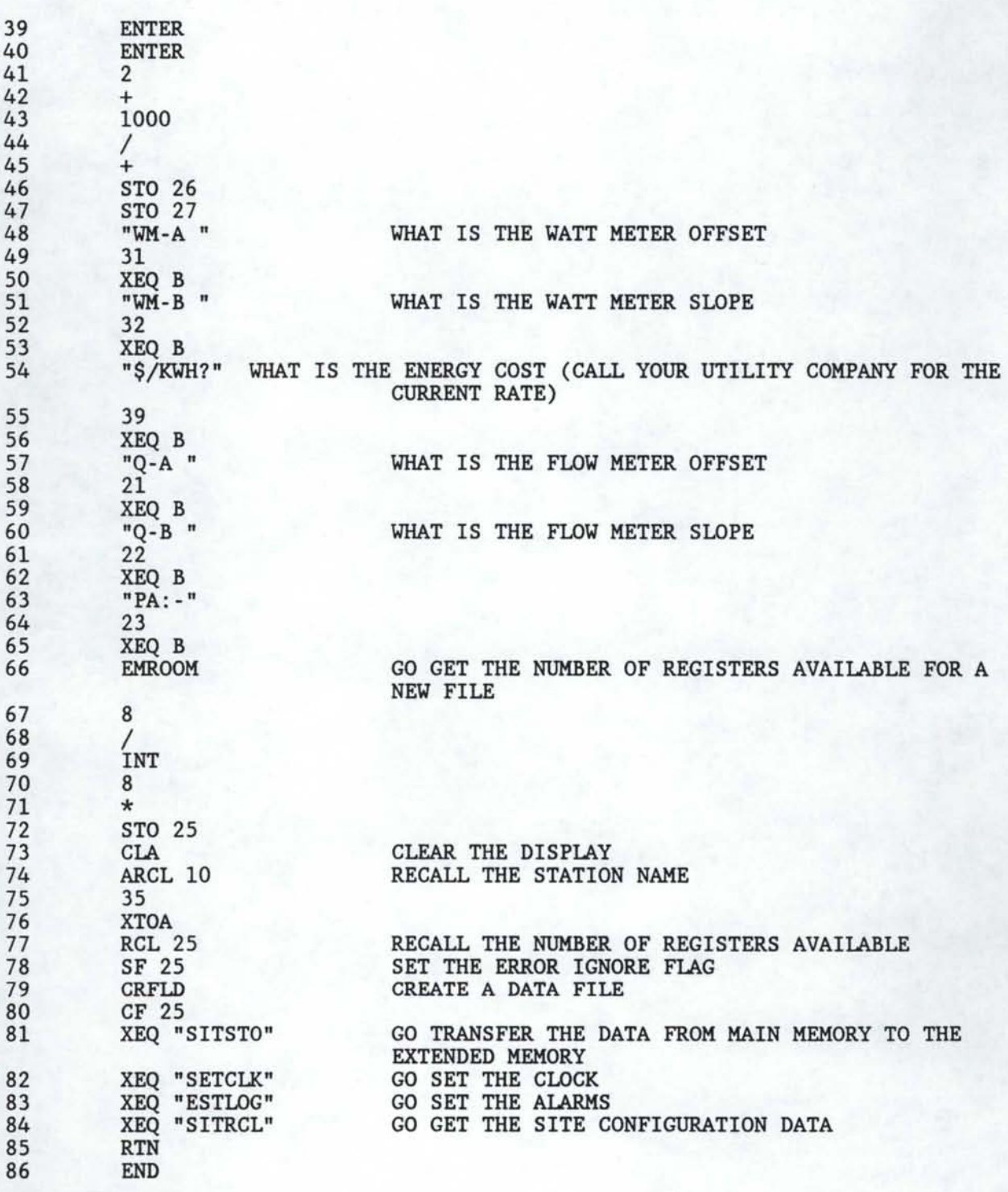

# PROGRAM NAME: RAMTSTO

FUNCTION: STORE DATA TO THE RAM DISK

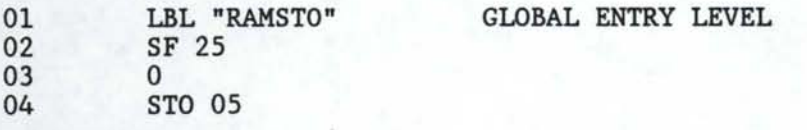

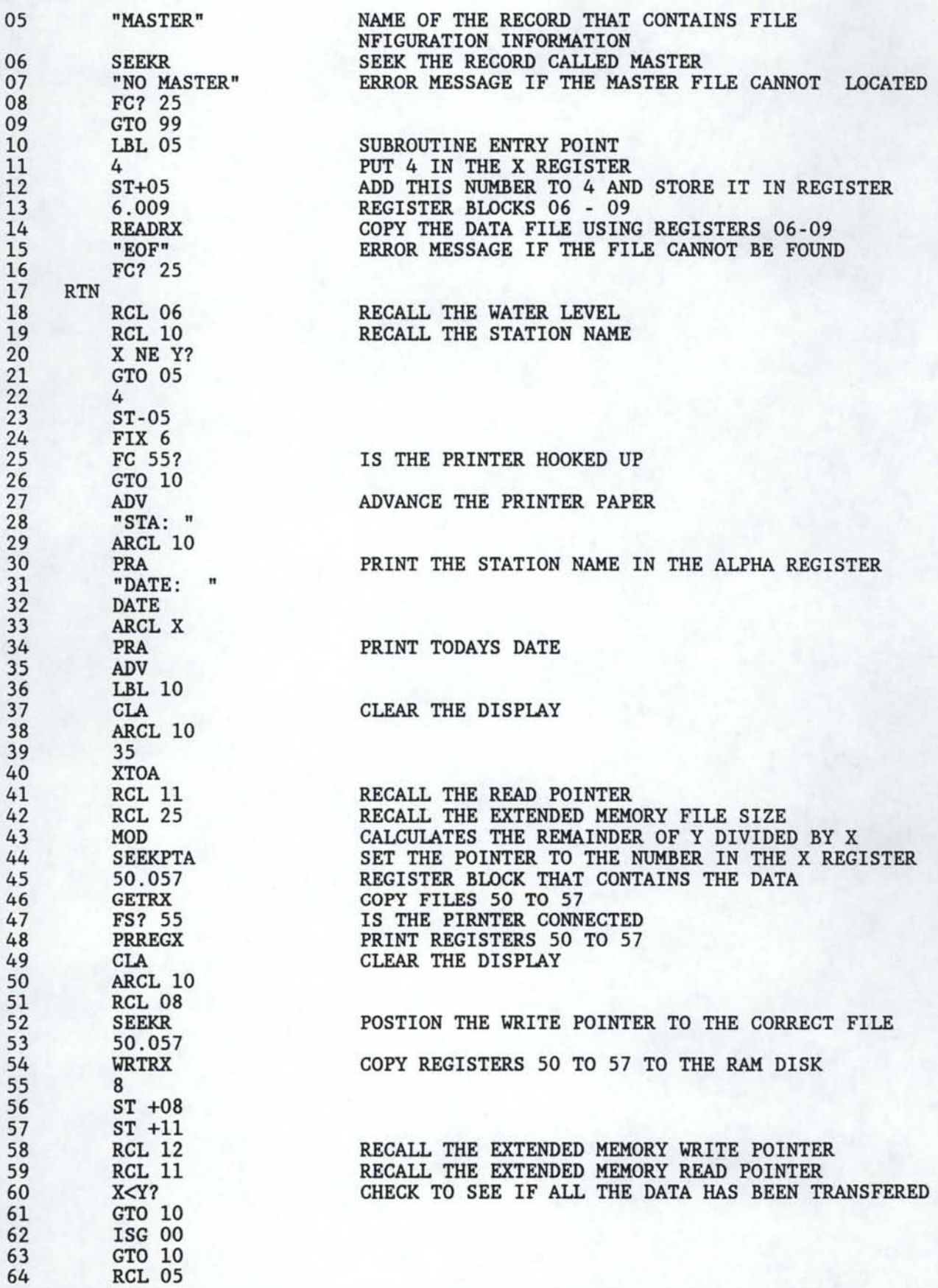

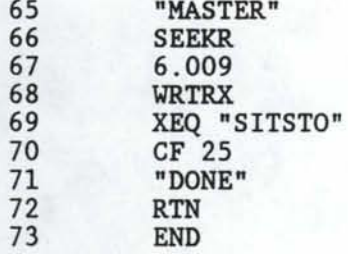

PROGRAM NAME: SPEED (SPD)

FUNCTION: CALCULATES THE SPEED OF THE PUMP (R.P.M)

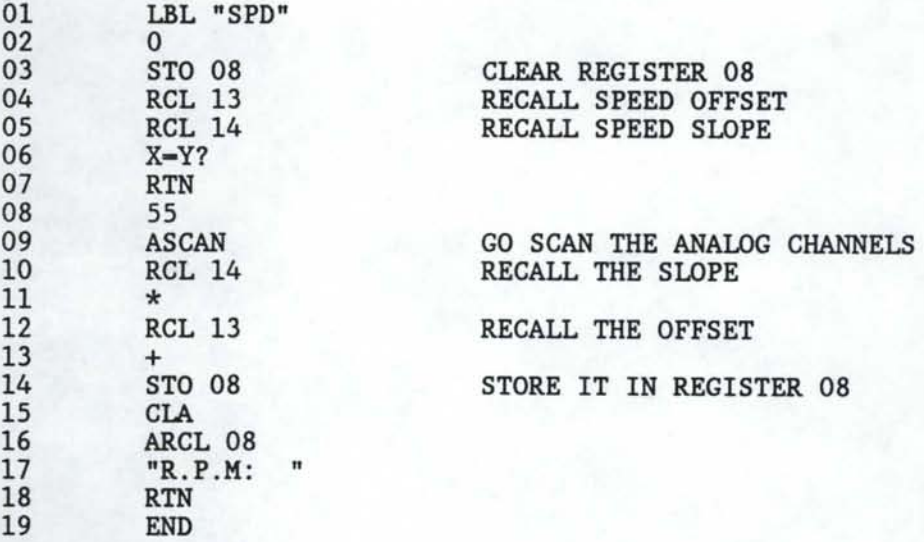

PROGRAM NAME: SUMIT

FUNCTION: CHECKS DATA THEN STORES IT

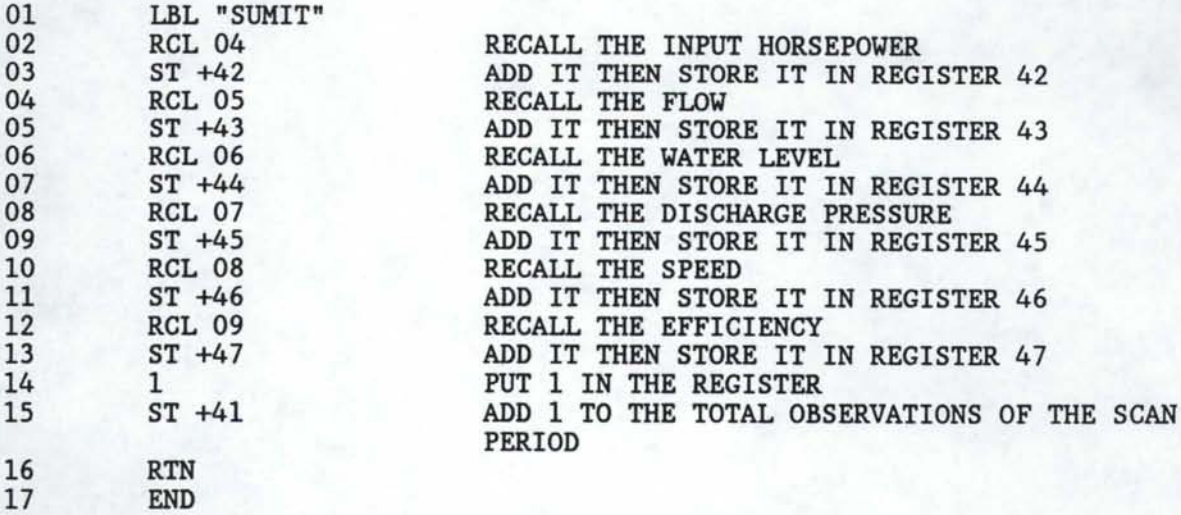

The following is the copy of the HP41CX program, RAMDUMP, which transfers data to a PC running the BASIC program found in Appendix 3.

#### PROGRAM NAME: RAMDUMP

FUNCTION: USED TO TRANSFER DATA FROM THE RAM DISK TO THE P.C.

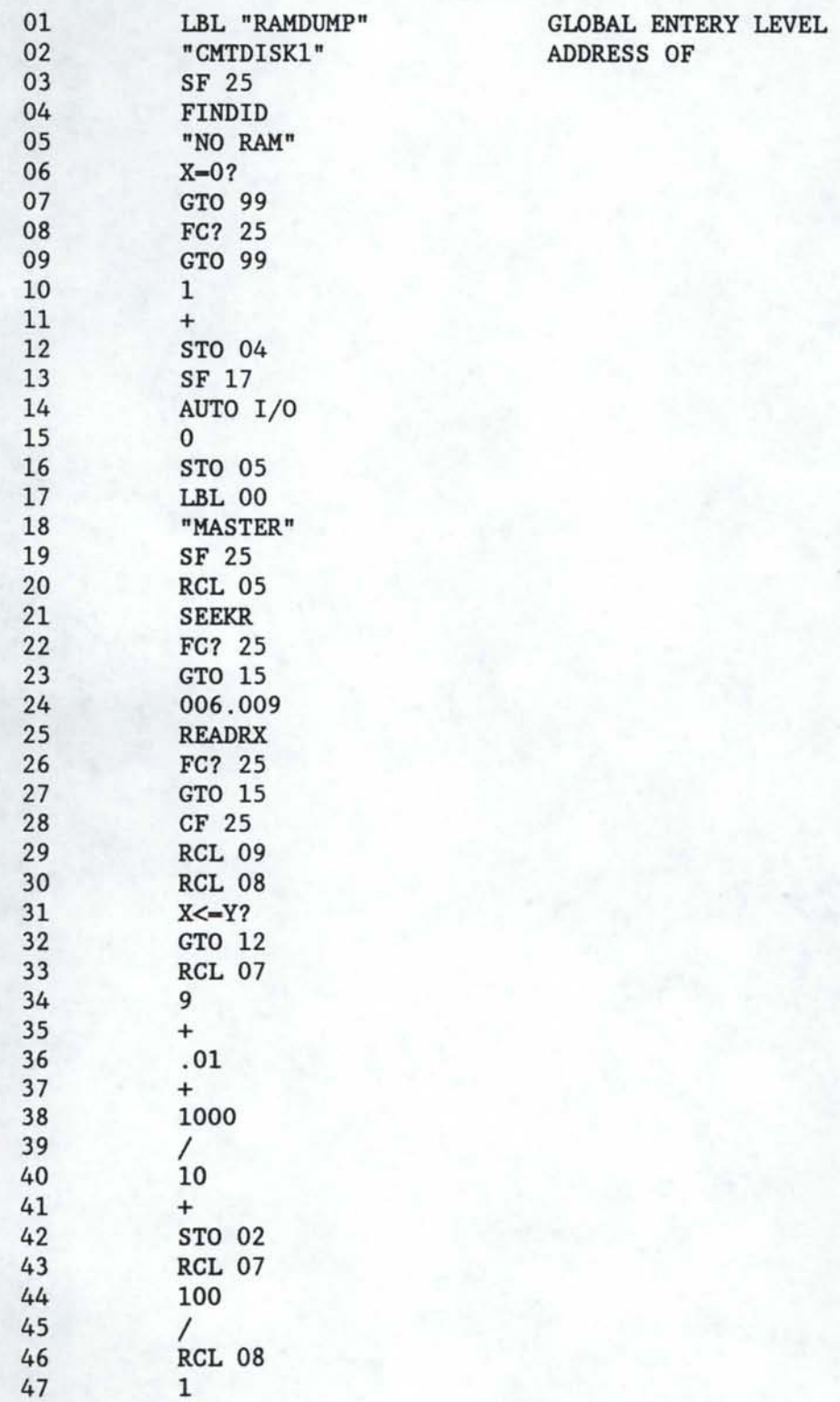

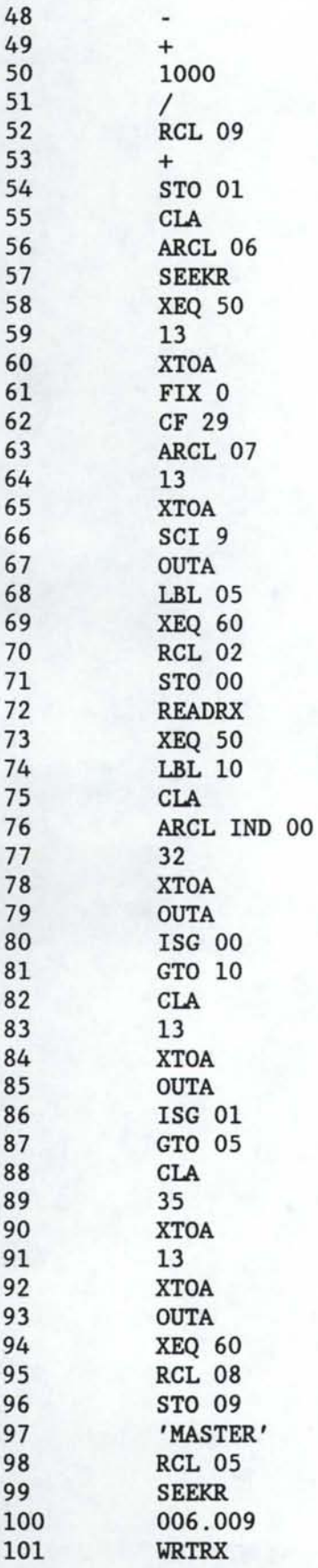

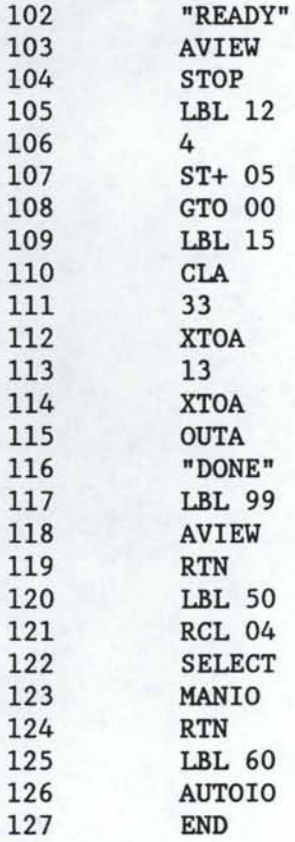

,----- ---

THE FOLLOWING IS A EXAMPLE OF THE OUTPUT THAT VAS OBTAINED FROM THE PROGRAM

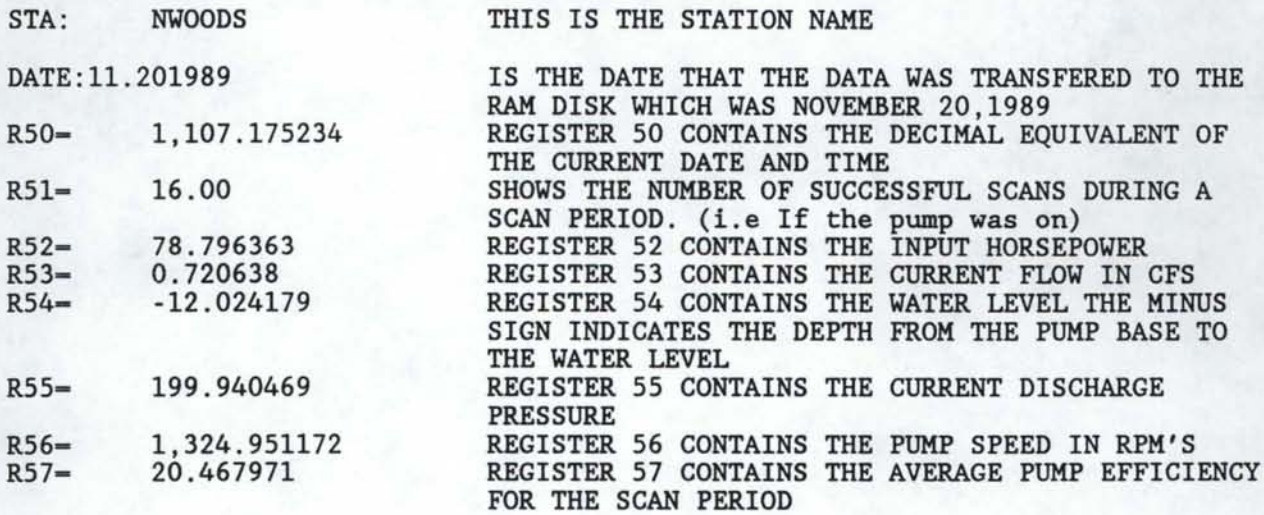

*41* 

#### APPENDIX 3

The following are the MICROSOFT QUICK BASIC programs that you will need to put on your PC in order to transfer data from the RAMDISK to your PC, also will allow you to print the data from your PC to your printer.

```
02 DECLARE SUB HEADER (NI, OS, XS, 
PAGEl, T$) 
03 DECLARE SUB PUMPHEAD (0$, X$) 
04 DECLARE SUB LEVELHEAD (OS, X$) 
OS DECLARE SUB XCHNGHEAD (0$, X$) 
06 DECLARE SUB EFFMON (OS, TS, XS) 
07 / PROGRAM HPOUTPUT.BAS
Q81 
09 ' This program is for output of data gathered by HPINPUT.BAS from
10 1HP41CX monitors. The program, for each data file stored, identifies 
11 ' type of file; prints a header for the file; and then prints the data
12 ' in tabular fashion.
13'14 1 Microsoft QuickBASIC v. 2.0 
15 1 IBM Personal Computer 
16'17 OPTION BASE 1 
18 
19 / Arrays to Store Master database file - GLOBAL
20 
21 DIM SHARED STA$(40), LENR(40), DESCRP$(40), TYPE$(40), CODE$(40) 
22 
23 ' Variables for temporary storage of data
24 
25 DEFDBL Z 
26 DIM ZNUM(13) 
27 
28 ' Open output device 
29 
30 OUTDEV$ = "LPT1:"
31 OPEN OUTDEV$ FOR OUTPUT AS #5 
32 CALL READMAST(STANUM) 
33 PICK: 
34 
35 PRINT "
36 
    LOCATE 20, 10 
    LOCATE 20, 10 
37 INPUT "SELECT STATION TO PRINT: ", P$
38 FOR N = 1 TO STANUM 
39 IF (PS = STAS(N)) GOTO PRTIT: 
40 NEXT N 
41 LOCATE 20, 10 
42 INPUT "NOT FOUND, DO YOU WISH TO QUIT: ", PS
43 IF (P$ = 11YES11 ) GOTO QUIT: 
44 GOTO PICK: 
45 
46 PRTIT: 
47 LOCATE 20, 10 
48 PRINT "Printing Station "; N; ": " + STA$(N)
                                                        II
```
01 DECLARE SUB READMAST (STANUMI)

```
49 OPEN STAS(N) + ".DAT" FOR INPUT AS #1
 50 PAGE = 0 
 51 NEWPAGE:
 52 PAGE = PAGE + 153 CALL HEADER(N, OS, XS, PAGE, TS) 
 54 I = 055 \JHILE (I < 45) AND (NOT EOF(1)) 
 56 I = I + 157 INPUT #1, MM, DO, YY 
 58 PRINT #5, USING DS; MM; DO; (YY MOO 100); 
 59 IF (NOT (T$ = "NO")) THEN
 60 INPUT #1, TT 
 61 PRINT #5, USING TS; TT; 
 62 END IF 
 63 IF LENR(N) = 14 THEN<br>64 FOR J = 1 TO 8
                 FOR J = 1 TO 8
 65 INPUT #1, ZNUM(J) 
 66 IF (ZNUM(J) > 8.999999E+09) THEN 
 67 
 68 
 69 
 70 
 71 
 n 
73 
74 
75 
76 
77 
78 ELSE 
                 NEXT J 
                            PRINT #5, USING XS; 0!; 
                       ELSE 
                            PRINT #5, USING XS; ZNUM(J); 
                       END IF 
                 PRINT #5, : PRINT #5, SPC(38); 
                 I = I + 1FOR J = 9 TO (LENR(N) - 1)
                      INPUT #1, ZNUM(J)
                      PRINT #5, USING X$; ZNUM(J);
                 NEXT J 
79 FOR J = 1 TO (LENR(N) - 1) 
80 INPUT #1, ZNUM(J)
81 PRINT #5, USING X$; ZNUM(J);
82 NEXT J 
83 END IF 
84 PRINT #5, 
85 WEND
86 PRINT #5, CHRS(12); 
87 IF NOT EOF(1) GOTO NEWPAGE 
88 CLOSE #1 
89 GOTO PICK: 
90 QUIT: 
91 CLS 
92 END 
93 
94 SUB EFFMON (OS, TS, XS) STATIC 
95 PRINT #5, II <««<<<««<«<«<< AVERAGE 101 »>>>>>»>>>>>>>>>n 
                              Number Input
                   Date Time of Energy 
                              Scans
                                             Flow Level
                                      (hp) (cfs)
                                                  Water Output 103Pump Energy<sup>11</sup>
                                                          Head 105Speed Eff"
                                                  (ft) (ft) 107(rpm) (%)"
96 PRINT #5, "
97 PRINT #5, "
98 PRINT #5, "
99 PRINT #5, II ---------------------------------------------------------109------------ll 
100 D$ = " ##/##/## "
101 TS = II ###II H
102 X$ = "#### " + "
```

```
103 
104 END SUB 
105 
106 SUB HEADER (N, OS, XS, PAGE, TS) STATIC 
107 
108 / This subroutine uses the file record length RLEN(N), and the station
109 ' code (CDE) to determine which table header and output format is to .
110 ' be used. At the same time, data for the station is printed: name
111 ' station type, description, and date. 
112 
113 PRINT #5, : PRINT #5, 
114 PRINT #5, " University of Idaho"
115 PRINT #5, "
116 PRINT #5, 
117 PRINT #5, " print date: " + DATES + " page: "; PAGE
118 PRINT #5,
                    Diversion/Pump Station Monitor/Efficiency Project"
119 PRINT #5, "
120 PRINT #5, "
121 PRINT #5, 
                      Name: " + STA$(N) + " type: " + TYPE$(N)
                             II + DESCRPS(N) 
122 
123 TS = "NO"124 IF LENR(N) = 14 THEN 
125 CALL PUMPHEAD(DS, XS) 
126 ELSEIF LENR(N) = 8 THEN 
127 CALL EFFMON(DS, TS, XS) 
128 ELSEIF COOES(N) = "L" THEN 
129 CALL LEVELHEAD(DS, XS) 
130 ELSE 
131 CALL XCHNGHEAD(DS, XS) 
132 END IF 
133 
134 PRINT #5, 
135 
136 END SUB 
137 
138 SUB LEVELHEAD (OS, XS) STATIC 
139 
140 'This prints the column headers for level Stations 
141 ' and chooses the output format for printing. 
142 I
143 
144 PRINT #5, "
145 PRINT #5, "
146 PRINT #5, "
147 PRINT #5, "
148 PRINT #5, 
                          --------------------------------------------------11 --- Level (ft) --- ---- Flow (cfs) ---- 11
                          Date min mean max min mean max" 
                          --------------------------------------------------11 
149 
150 D$ = " ##/##/## "
151 X$ = "### "# # "152 
153 END SUB 
154 
155 SUB PUMPHEAD (OS, XS) STATIC 
156
```

```
157 PRINT #5, II 
------------------------------------------------------------------------" 
158 PRINT #5 I '' 
Min. 
Mean 
Max. Max/Min Elec. 
Input OUtput" 
159 PRINT #5, II 
160 PRINT #5, "
                    Date 
Flow 
Flow 
Flow Eff. Power 
Flow 
                             (cfs) (cfs) (\mathbf{x}) (hp) (cfs) (ft) (ft)"
                                                                       Head Head"
161 PRINT #5, II ---------------------- --------------------------------------------------" 
162 D$ = '' ##/##/## "
163 X$ = "####.## "
164 
165 END SUB 
166 
167 SUB READMAST (STANUM) STATIC 
168 
169 ' Open and Read Master Storage file if it exists 
170 
171 STANUM = 0172 
173 OPEN "MASTER.DAT" FOR INPUT AS #1 
174 CLS 
175 PRINT 
176 
177 
178 
179 
WHILE NOT EOF(1) 
180 
181 
182 
183 
      PRINT "
       PRINT "
                   UNIVERSITY OF IDAHO PUMP MONITOR SYSTEM": PRINT 
                                  STATIONS ON FILE": PRINT 
      PRINT " Sta. RL Description
       STANUM = STANUM + 1LINE INPUT #1, X$
        STAS(STANUM) = LEFTS(XS, 6): 
'STA is the 6 letter name 
184 XXX$ = MIDSCXS, 7, 2) 
                                                  Type" 
185 LENR(STANUM) = VAL(XXXS): 'RLEN is the data/record 
186 DESCRPS(STANUM) = MIDS(XS, 9, 30): 'DESCRP is a short description of the site 
187 TYPES(STANUM) = MIDS(XS, 39, 15): 'TYPE is the type of station in words 
188 COOES(STANUM) = RIGHTS(XS, 1): 'CODE is the type of station in code 
189 \prime L = level, P = pump, Q = pump - flow only, X = exchange
190 
191 XS = 11 \ \ ## \ \ \ \ 111 
192 PRINT USING XS; STAS(STANUM); LENR(STANUM); DESCRPS(STANUM); TYPES(STANUM); CODES(STANUM) 
193 WEND 
194 CLOSE #1 
195 END SUB 
196 
197 SUB XCHNGHEAD (DS, XS) STATIC 
198 
199 PRINT #5, "
200 PRINT #5, "
201 PRINT #5, "
202 PRINT #5, "
203 PRINT #5, "
204 PRINT #5, 
                ----------------------------------------------------------------" 
                                                     Volume Volume
                        Times Times Times for day Time Time" 
                   Date ON Checked ON (cfs-day) ON OFF"
                   ----------------------------------------------------------------" 
205 
206 DS = \frac{144}{441}207 XS = "##1111.#111111 II 
208 
209 END SUB 
210
```

```
211 
212 DECLARE SUB SEPERTIME (Z#, MM!, DD!, TT!)
213 DECLARE SUB FIND (NAMES, STANUMI, II) 
214 DECLARE SUB NEWSTA (NAMES, TYPI, Nl) 
215 DECLARE SUB TRANSLAT (RECS, ZNUM#(), KINDI)
216 DECLARE SUB SEPERDATE (Z#, MMI, DDI, YYYYI)
217 / PROGRAM HPINPUT
218 /
219 ' This is the Input Routine for retrieving data from the HP 
220 ' Ramdisk. Data is read in, station by station, from the 
221 ' RAMDISK. The first line is the station name, the second 
222 ' data per record. Based upon the data per record, the data 
223 ' records are transformed from characters strings into 
224 ' individual numbers. These numbers are stored in a database
225 ' consisting of a Master file and a file for each station which 
226 ' has been dumped. 
227 I
228 / William A. Perkins
229 ' University of Idaho 
230 / Diversion and pump station monitor project July 1987
231 ' Microsoft QuickBASIC v. 2.0 
232 ' IBM Personal Computer w/ Asynchronous Port
233 
234 
235 OPTION BASE 1
236 
237 ' Arrays for master data file - Available to all routines 
238 DIM SHARED STAS(20), DESCRPS(20), TYPES(20), LENR(20), CODES(20) 
239 
240 ' Arrays for reading in data 
241 DEFDBL Z 
242 DIM LINS(180), ZNUM(14): ' LIN = record ZNUM = data
243 
244 / **** FUNCTIONS DECLARED ****
245 DEF FNRDCOM1S 
246 ' This reads a line of information from the COM port one
247 ' character at a time. The COM port must be previously
248 ' assigned as #1. Characters with ASCII codes above 90
249 ' decimal are ignored. 
250 
251 \times s = 111252 BEGLOOP: 
253 CH$ = INPUT$(1, #1): ' Read one character
254 
255 
      IF ASC(CHS) > 90 THEN 
             GOTO BEGLOOP: 
256 ELSE 
257 IF (ASC(CHS) = 13) THEN 
                                'Character is not readable, read another 
258 GOTO ENDLOOP: 'Last char of line is a <CR> - finished 
259 ELSE 
260 X$ = X$ + CH$: 'Character OK, add to string
261 GOTO BEGLOOP:
262 END IF 
263 END IF 
264 ENDLOOP:
```

```
265 FNRDCOM1$ = X$266 END DEF 
267 I
268 
                **** END FUNCTION DECLARATION ****
269 ' Port for the computer 
270 PORTS = "COM1:"
271 ' Display some Introductory Remarks 
2n CLS 
273 PRINT : PRINT 
274 PRINT " HP Monitoring Station Data Transfer"
275 PRINT 
276 PRINT " This is the input routine for transferring data, gathered from the"
277 PRINT " 
various stations, from the HP RAMDISK to computer storage. You will" 
278 PRINT " need the following equipment:"
279 PRINT 
280 PRINT "
281 PRINT "
282 PRINT "
283 PRINT "
284 PRINT 
285 PRINT " Be sure all equipment is hooked up properly, and the RAMDISK's RS -232"
286 PRINT " port is connect to the proper port on the computer. The active port"
287 PRINT " here is " + PORT$ + "."
288 PRINT 
                      * the office HP 41CX calculator" 
                      * an HP-IL module" 
                 * the CMT RAMDISK where station data is"
                         stored" 
289 PRINT "Press any key to continue, or Q to quit...";
290 xxxS = INPUTS(1) 
291 IF xxx$ = "Q" OR xxx$ = "q" GOTO ABORT
292 
293 ' Open and Read Master Storage file if it exists 
294 CLS : PRINT : PRINT " Reading Storage Data..."
295 STANUM = 0
296 ON ERROR GOTO NOMASTER: 'skip reading master if not found
297 OPEN "MASTER.DAT" FOR INPUT AS #1
298 ON ERROR GOTO 0 
299 CLS : PRINT : PRINT " UNIVERSITY OF IDAHO HP41 MONITOR SYSTEM"
300 PRINT " STATIONS ON FILE": PRINT
301 PRINT " Sta. RL Descrition Type"
302 WHILE NOT EOF(1) 'Read records from Master and list on screen. 
303 STANUM = STANUM + 1
304 
305 
306 
307 
    LINE INPUT #1, X$
       STAS(STANUM) = LEFTS(XS, 6): 
'STA is the 6 letter name 
      xxxS = MIDS(XS, 7, 2) 
      LENR(STANUM) = VAL(XXXS): 
                                      'RLEN is the data/record 
308 DESCRPS(STANUM) = MIDS(XS, 9, 30): 'DESCRP is a short description of the site 
309 TYPES(STANUM) = MIDS(XS, 39, 15): 'TYPE is the type of station in words 
310 CODES(STANUM) = RIGHTS(XS, 1): 'CODE is the type of station in code 
311 \prime L = level, P = pump, Q = pump - flow only, X = exchange E = Efficiency
312 XS = "\ \ #I# \ \ \ \ 1'1 
313 PRINT USING XS; STAS(STANUM); LENR(STANUM); DESCRPS(STANUM); TYPES(STANUM); COOES(STANUM) 
314 WEND 
315 CLOSE #1 
316 
317 NOMASTER: 1 RESUME here if Master file not found 
318
```

```
319 PRINT "press any key to continue..."
320 xxxS = INPUTS(1) 
321 IF (xxx$ = "Q" OR xxx$ = "q") GOTO ABORT
322 ' Set COM port to listen 
323  PORTS = PORTS + 19600,N,8,1,CS0,DS0,CD0,ASC"
324 OPEN PORTS FOR INPUT AS #1 
325 
326 / Instructions for operation of calculator during dump.
327 CLS 
328 PRINT 
329 PRINT "
330 PRINT 
331 PRINT "
332 PRINT 
333 PRINT "
334 PRINT 
335 
336 STALOOP: 
' Loop for input of each station. Read in data from HP 
337 LN = 0
338 RECLOOP: 
339 
340 
341 
342 
343 
                   Ready to read data from HP RAMDISK ..."
                   Start the calculator transfer test dump program by keying in:"
                           [XEQ] [ALPHA] RAMDUMP [ALPHA]"
                 ' Loop to read several records for a station 
            LN = LN + 1LINS(LN) = FNRDCOM1S 
            LOCATE 10, 5 
            PRINT USING "Recieving Data... ## LINES READ"; LN
            LOCATE 15, 1 
344 PRINT LINS(LN) 
345 IF INSTR("!", LINS(LN)) <> 0 GOTO ALLDONE: ' End of data being sent.
346 IF INSTR("#", LIN$(LN)) = 0 GOTO RECLOOP: ' End of one station data.
347 LN = LN - 1
348 STATIONS = LINS(1) Decipher and store data records. 
349 TYPENO = VAL(LINS(2)) 
350 CALL FIND((STATIONS), (STANUM), N): 'See if this station has a file. 
351 LOCATE 12, 5 
352 IF (N \leftrightarrow 0) THEN ' The station has been dumped before.
353 PRINT "Station: "; STA$(N); SPC(2); LENR(N); " data per record"
354 PRINT SPC(7); TYPES(N) 
355 
356 
357 
            PRINT SPC(7); DESCRPS(N) 
            OPEN STAS(N) + \cdot\cdot .DAT" FOR APPEND AS #2
      ELSE ' The station has not been previously dumped. 
358 PRINT "Station: "; STATIONS; SPC(2); TYPENO; "data per record" 
359 PRINT CHR$(7); "** NEW STATION **"
360 CALL NEWSTA((STATIONS), (TYPENO), STANUM) 
361 N = STANUM
362 OPEN STAS(N) + ".DAT" FOR OUTPUT AS #2
363 END IF 
364 
365 ' Loop to store transform and store data 
366 IF (CODES(N) = "E") THEN
367 INPUT "Year data collected: ", YEAR
368 END IF 
369 FOR J = 3 TO LN 
370 LOCATE 20, 5 
371 CALL TRANSLAT(LINS(J), ZNUM(), (LENR(N))) 
372 IF (CODES(N) = "E") THEN
```

```
373 CALL SEPERTIME(ZNUM(1), MON, DAY, TT) 
374 PRINT USING "Storing... DAY = ##/## ####"; MON; DAY; TT
375 PRINT #2, USING "## ## #####"; MON; DAY; YEAR; TT;
376 ELSE 
377 CALL SEPERDATE(ZNUM(1), MON, DAY, YEAR) 
378 PRINT USING "Storing... DATE = #11!#111#11###"; MON; DAY; YEAR 
379 PRINT #2, USING "## ## ####"; MON; DAY; YEAR;
380 END IF 
381 FOR K = 2 TO TYPENO
382 PRINT #2, USING " #.#######^^^^"; ZNUM(K);
383 NEXT K 
384 PRINT #2, 
385 NEXT J 
386 CLOSE #2 
387 
388 ' Instructions for operation of calculator 
389 CLS 
390 PRINT 
391 
392 
393 
394 
395 
396 
      PRINT 
      PRINT "
     PRINT 
      PRINT "
      PRINT "
                Ready for Next Station..."
                    When calculator displays 'READY',"
                    Press the calculator's RUN/STOP (R/S) key" 
397 GOTO STALOOP: ' Return to beginning of station loop. 
398 
399 ALLDONE: ' Exit from station loop to here to finish up 
400 CLOSE #1: ' Close COM port 
401 
402 ' Resave Master file 
403 OPEN "MASTER.DAT" FOR OUTPUT AS #1
404 FOR I = 1 TO STANUM 
405xs = 11 \ \#11\ \\ \! 11
406 PRINT #1, USING XS; STAS(I); LENR(I); DESCRPS(I); TYPES(!); CODES(!) 
407 NEXT I 
408 CLOSE #1 
409 ABORT: 
410 END 
411 
412 SUB FIND (NAMES, STANUM, I) STATIC 
413 
414 ' This finds the station name NAMES in the arrays which represent 
415 ' the master storage file. The number in the array is returned 
416 ' (1), if the name is found, otherwise a zero is returned. 
417 SHARED STAS() 
418 FOUND = 0
419 I = 1420 WHILE (FOUND = 0) AND (I <= STANUM)
421 IF NAMES= LEFTS(STAS(I), LEN(NAMES)) THEN 
422 FOUND = 1
423 ELSE 
424 I = I + 1425 END IF 
426 WEND
```

```
427 IF I > STANUM THEN I = 0428 END SUB 
429 
430 
431 SUB NEWSTA (NAMES, TYP, N) STATIC 
432 
433 ' This adds a new station to the master arrays. The user is asked
434 1 for a description of the station (30 char), and may be asked to input a 
435 ' station type.
436 SHARED STAS(), TYPES(), LENR(), DESCRPS(), CODES() 
437 N = N + 1438 STAS(N) = NAMES 
439 LENR(N) = TYP 
440 INPUT "Station Description: "; DESCRP$(N)
441 IF LENR(N) = 4 THEN 
442 TYPES(N) = "DIVR FLOW "
443 CODES(N) = \muQ<sup>N</sup>
444 ELSEIF LENR(N) = 14 THEN 
445 TYPES(N) = "DIVR FLOW/EFF. "
446 CODES(N) = "P"
447 ELSEIF LENR(N) = 7 THEN 
448 PRINT "Type number is 7 - input code for station "
449 PRINT "(X =exchange, L = level):";
450 CODES(N) = INPUTS(1) 
451 IF CODES(N) = "X" THEN
452 TYPES(N) = "EXCHANGE WELL"
453 ELSE 
454 TYPES(N) = "LEVEL MONITOR"
455 END IF 
456 ELSEIF LENR(N) = 8 THEN 
457 TYPES(N) = "PUMP EFFICIENCY"
458 CODES(N) = "E"459 END IF 
460 PRINT "Station Type: "; TYPE$(N)
461 END SUB 
462 
463 SUB SEPERDATE (Z, MM, DD, YYYY) STATIC 
464 
465 ' This subprogram takes the number passed as Z, in HP date format,
466 ' mm.ddyyyy, and translates it into 3 numbers MM, DD, YYYY.
467 1 This makes the date easier to read. 
468 MM = INT(Z) 
469 DD = INT((100 * Z) MOD 100) 
470 YYYY = (10000 * Z) MOD 1000000 
471 END SUB 
472
473 SUB SEPERTIME (Z, MM, DD, TT) STATIC 
474 
475 1This subprogram takes the nunber passed as Z, in HP date format, 
476 / MMDD. TTTTT, and translates it into 3 numbers MM, DD, TT.
477 1 This makes the date easier to read. 
478 
479 MM = INT(Z / 100)
480 DD = Z MOD 100
```

```
481 TT = (10000 * Z) MOO 10000 
482 
483 END SUB 
484 
485 
486 SUB TRANSLAT (RECS, ZNUM(), KIND) STATIC 
487 
488 / This subprogram sorts a data line out into the proper number
489 1 of data. 
490 
491 FOR J = 1 TO KIND
492 
493 LOCN = INSTR(RECS, "")<br>494 xxx$ = LEFT$(RECS, LOCN)
        494 xxxS = LEFTS(RECS, LOCN) 
495 ZNUM(J) = VAL(xxx$) 
496 RECS = RIGHTS(RECS, LEN(RECS) - LOCN)<br>497 NEXT J
        NEXT J
498 END SUB
```